## **Basics of SQL and how to use it in Alma Analytics**

Gem Stone-Logan California Digital Library gem.stone-logan@ucop.edu

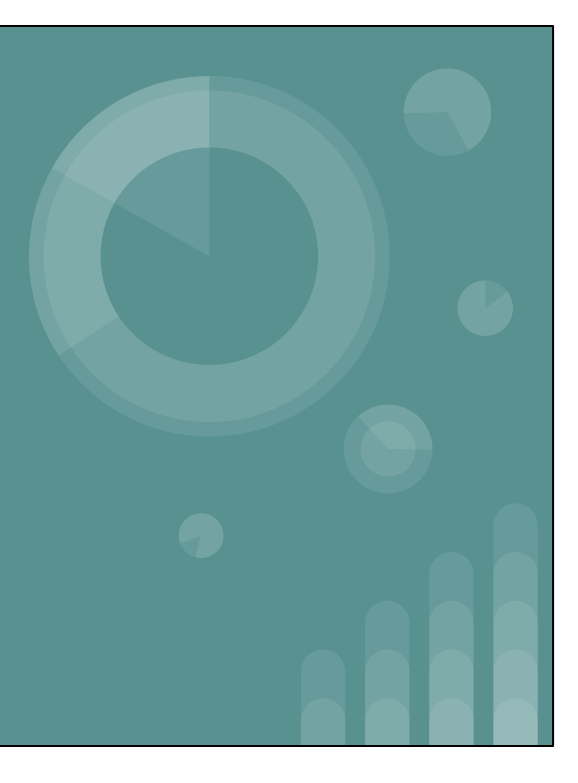

#### **Agenda**

- **General SQL Overview**
- Explanation of basic SQL syntax
- Alma Analytics equivalents to SQL
- Where you can use SQL in Alma Analytics
- SQL example in column formula
- SQL example in filter
- Using SQL to join two subjects together
	- Possible bonus troubleshooting strategies

### **How to Pronounce SQL?**

Two ways:

- Ess-cue-ell /ˌɛsˌkjuːˈɛl/
- Sequel /ˈsiːkwəl/

My opinion: it doesn't matter as long as people know what you're talking about.

#### **What is SQL?**

SQL is a query language that is mainly used when working with relational database management system (RDBMS) systems.

RDBMS Examples: MySQL, Microsoft SQL Server, Oracle Database, PostgreSQL, MySQL

While there is an SQL "standard", in practice every RDBMS uses a slightly different flavor.

#### **Why care about SQL?**

- Greater customization
- Better for automating
- General understanding of what's happening

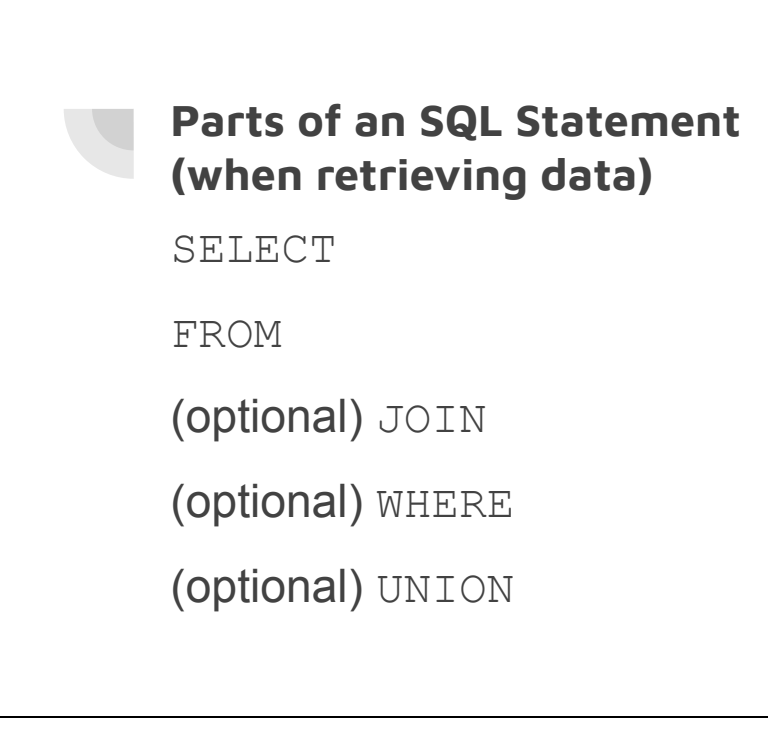

While every database has a slightly different way of doing things, the basics are often the same.

#### **Sample Bib Table**

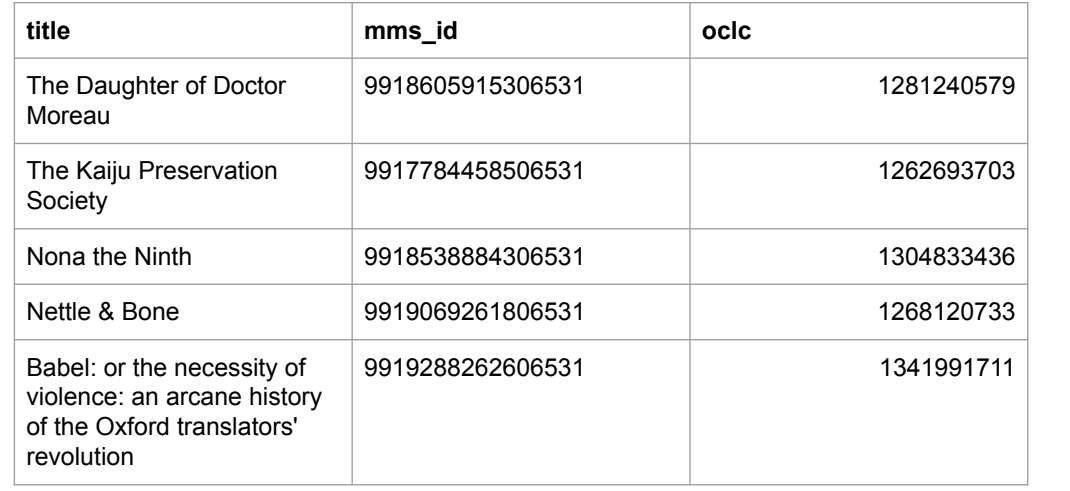

Databases are made up of tables. [From Wikipedia](https://en.wikipedia.org/wiki/Table_(database)): "A table is a collection of related data held in a table format within a database. It consists of columns and rows." This is a sample bib table which has title, mms\_id, and oclc columns/fields and five rows of data.

#### **Example SQL Statement (Pseudocode)** SELECT title FROM bib **title** The Daughter of Doctor Moreau The Kaiju Preservation **Society** Nona the Ninth Nettle & Bone Babel: or the necessity of violence: an arcane history of the Oxford translators' revolution

This isn't real code, it's just to provide an idea of how SQL is usually structured. This would pull all titles contained within our fake bib table..

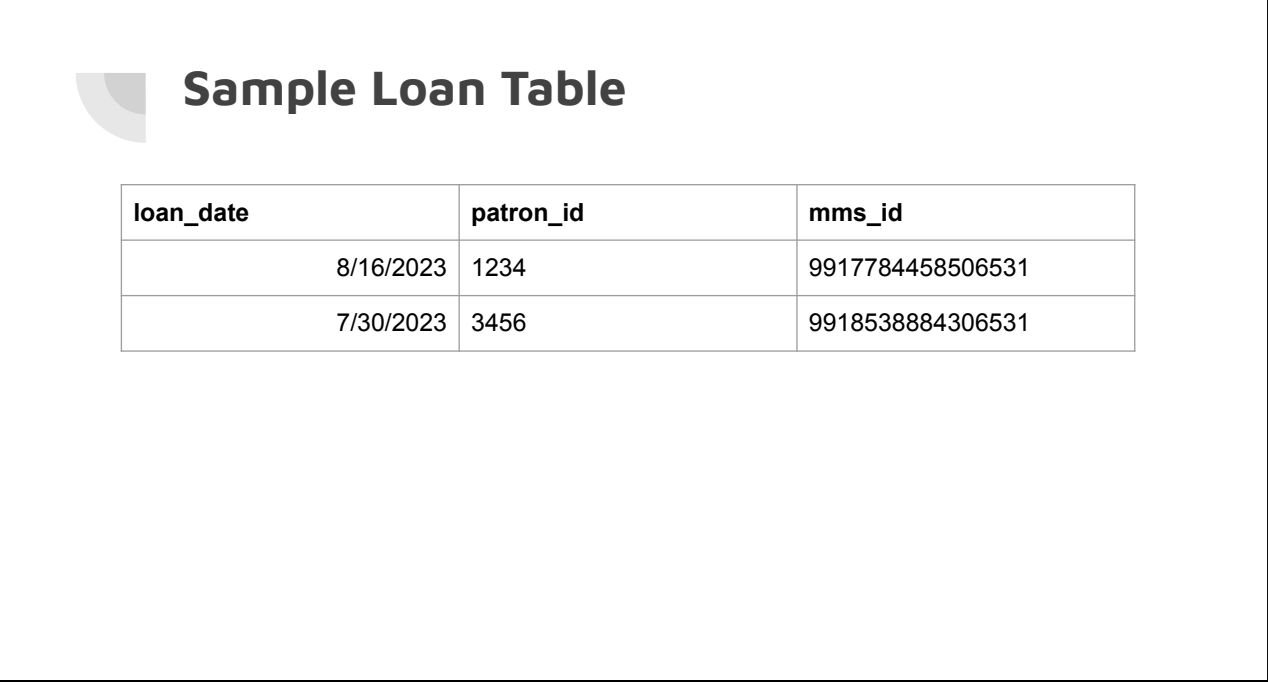

Here is a sample loan table which has loan\_date, patron\_id, mms\_id and two rows of data.

#### **Example SQL Statement (Pseudocode)**

```
SELECT bib.title, 
loan.loan_date
FROM bib
INNER JOIN loan 
ON loan.mms_id = bib.mms_id
```
This isn't real code, it's just to provide an idea of how SQL is usually structured. Here I'm using an inner join which will return title and loan date for checked out items. We can do this because both tables contain an mms\_id that we can use to join them together.

As an aside, this uses an explicit join. There's another way to do them that you may find in older textbooks and internet posts using just the FROM and WHERE clauses which is considered an implicit join. Newer database versions may not support the old method.

### **Sample Results**

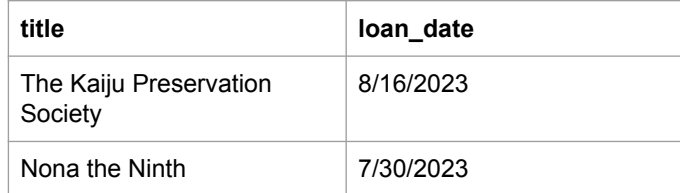

Here would be the results of our previous query.

# **Example SQL Statement (Pseudocode)** SELECT bib.title, loan.loan\_date FROM bib LEFT JOIN loan ON loan.mms\_id = bib.mms\_id

This isn't real code, it's just to provide an idea of how SQL is usually structured. This is similar to the join we just looked at except it will return all titles, regardless of whether or not they're checked out, and if a loan date exists, it will also show that.

### **Sample Results**

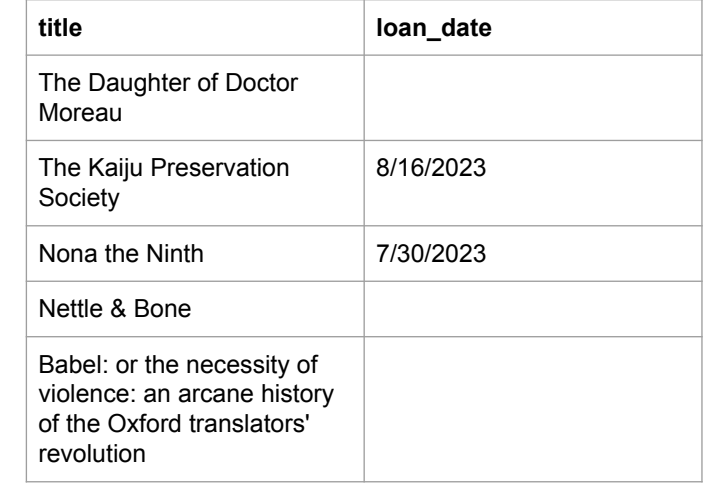

Here would be the results of our previous query.

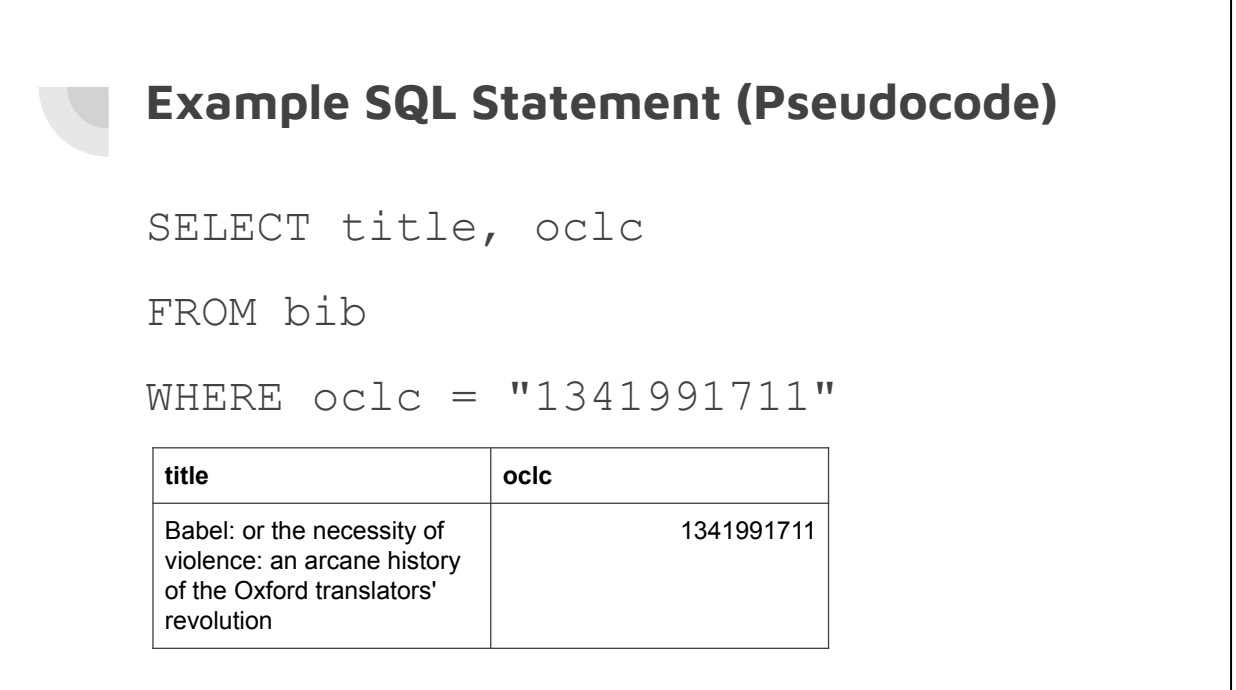

This isn't real code, it's just to provide an idea of how SQL is usually structured. This would only pull titles and oclc numbers from the bib table if the title has this OCLC number.

#### **SQL: Does Case Matter?**

While keywords (such as SELECT, WHERE, COUNT, SUM) are often written in uppercase, they are not case sensitive.

However, Alma data IS case sensitive so filtering for "Berkeley" will not retrieve results for "berkeley".

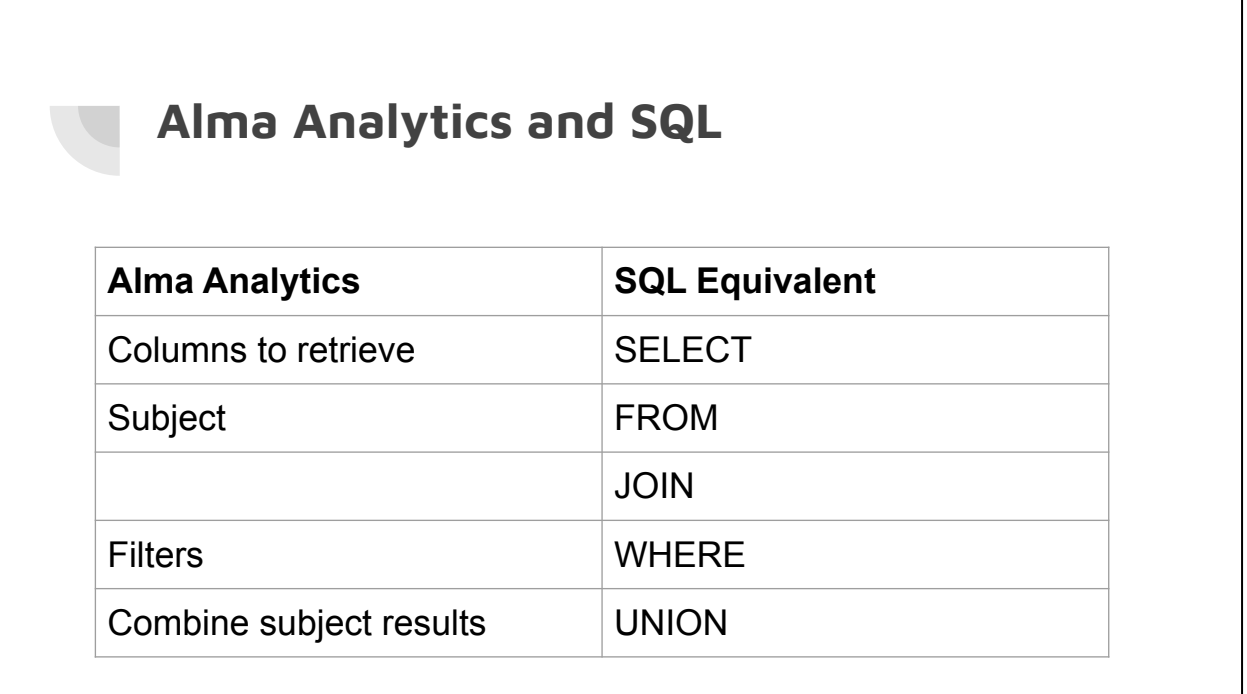

Understanding the SQL equivalents can be useful when brainstorming how to get the results you want. For example, if you're trying to change how your columns look, you're probably looking for something that can be done in the SELECT part of an SQL statement. Whereas if you want to change what data you retrieve, you want to look for things that can be done in a WHERE clause. JOINs do not appear to have a clear equivalent in regular Alma Analytics.

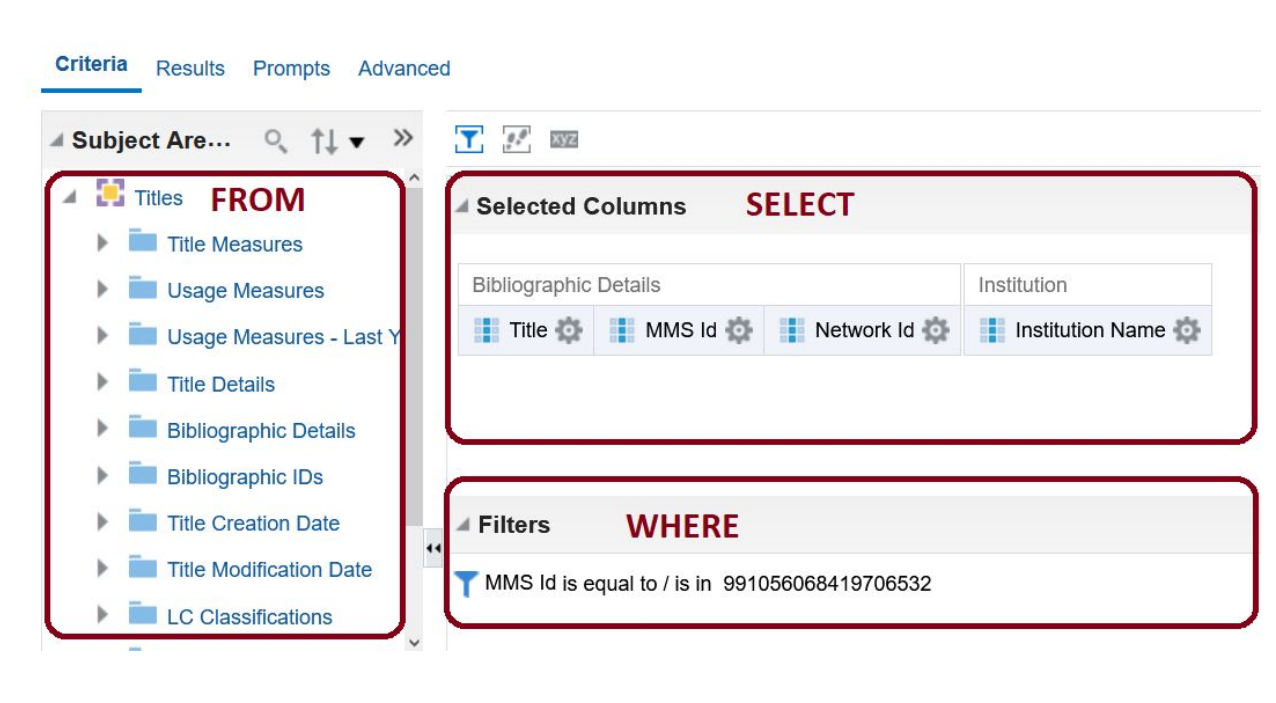

Understanding the SQL equivalents can be useful when brainstorming how to get the results you want. For example, if you're trying to change how your columns look, you're probably looking for something that can be done in the SELECT part of an SQL statement. Whereas if you want to change what data you retrieve, you want to look for things that can be done in a WHERE clause.

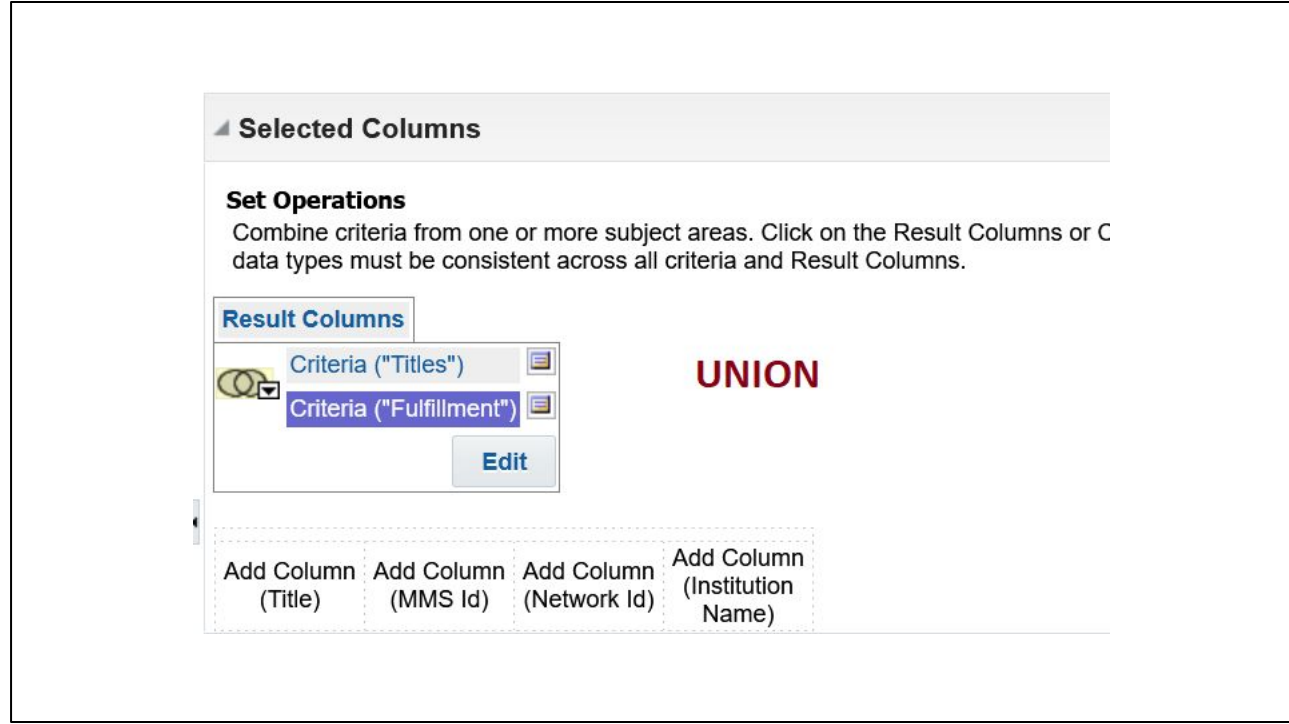

Combine subjects in the SQL UNION equivalent. There doesn't seem to be an Analytics equivalent to JOIN.

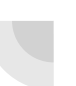

#### **SQL with Alma Analytics**

Alma Analytics is built on Oracle Analytics Server (OAS) and is related to OBIEE (Oracle Business Intelligence Enterprise Edition)

Sometimes you can find ideas searching specifically for these two products. [This page](https://knowledge.exlibrisgroup.com/Alma/Product_Documentation/010Alma_Online_Help_(English)/080Analytics/010Introduction), says Alma Analytics is "built on Oracle Analytics Server". However, [this](https://knowledge.exlibrisgroup.com/Alma/Knowledge_Articles/Useful_Custom_Formulas_for_Alma_Analytics) [page](https://knowledge.exlibrisgroup.com/Alma/Knowledge_Articles/Useful_Custom_Formulas_for_Alma_Analytics) refers to Alma Analytics as Oracle Business Inteligence.

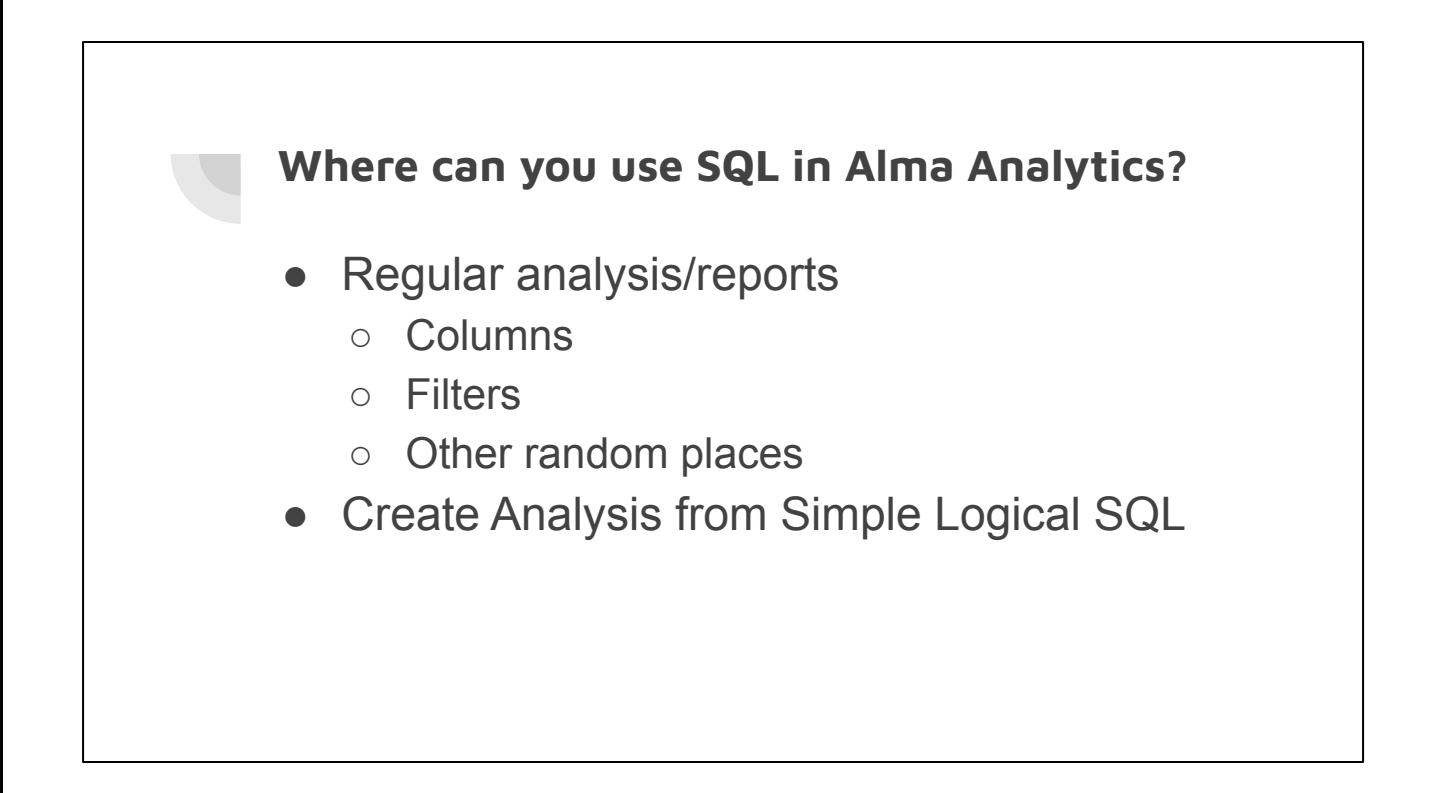

#### **Using SQL in Column Formulas: Case(If)**

Challenge:

Electronic Collections can have a "Public Name" and a "Public Name (override)". I want to retrieve one column that contains the version that will appear to the user.

Solution: Case (If)

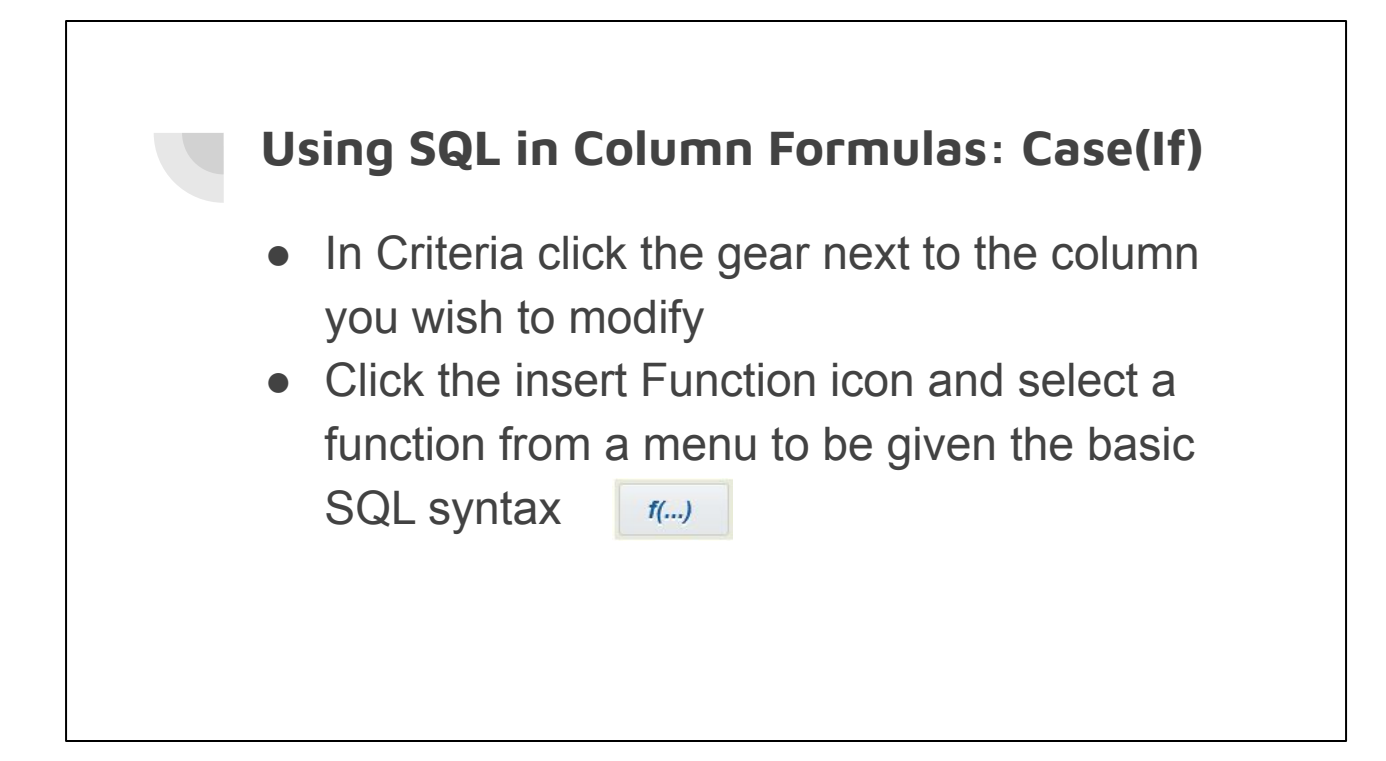

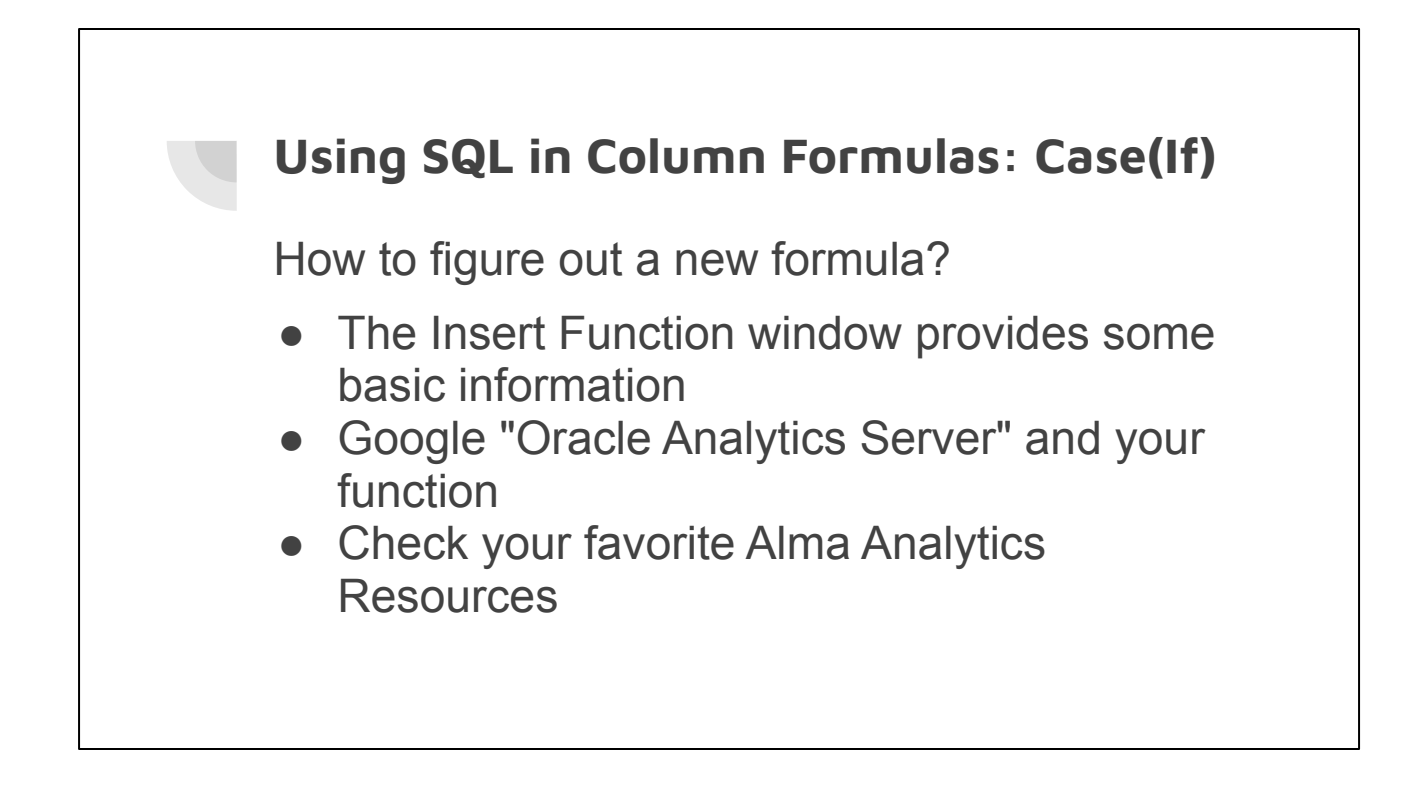

Some of my favorite resources are included at the end of this presentation.

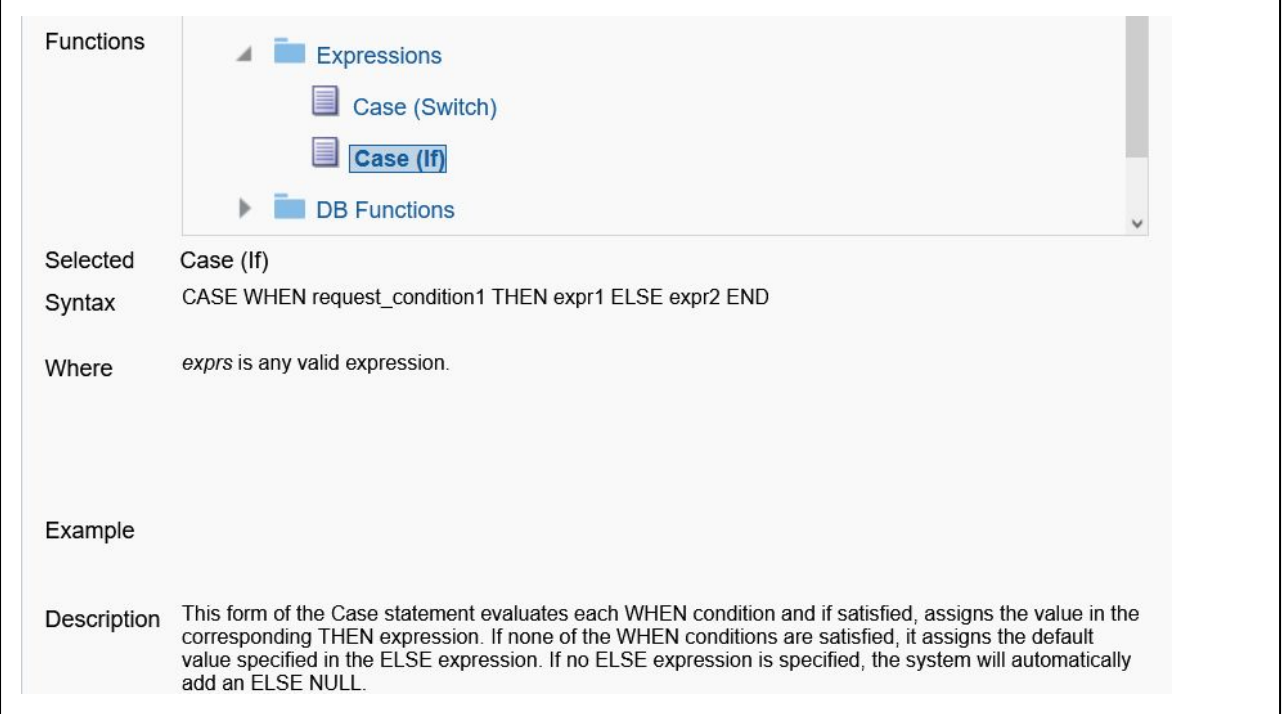

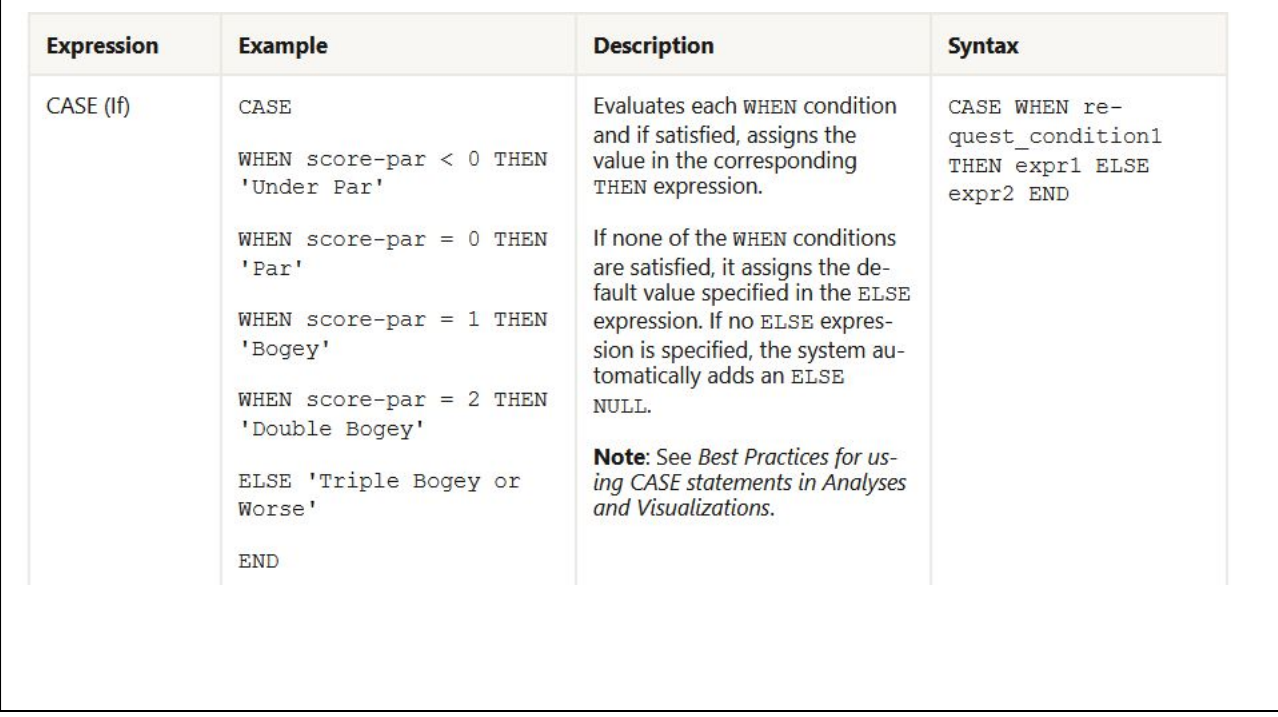

https://docs.oracle.com/en/middleware/bi/analytics-server/metadata-oas/conditional-e xpressions.html#GUID-17D67DA8-DE8E-4C05-9B9F-4D0244B263CA

```
Basic formula
```
CASE WHEN [Insert Alma Column SQL] = ['Result you want replaced'] THEN ['New result'] ELSE [Repeat Insert Alma Column SQL] END

```
Example with LC Classification Code
```

```
CASE
WHEN "LC Classifications". "Classification Code" = 'Unknown'
THEN
'Unclassed or mis-coded'
ELSE "LC Classifications". "Classification Code"
END
```
https://wiki.harvard.edu/confluence/display/LibraryStaffDoc/Advanced+Formulas#Adv ancedFormulas-ModifyingaPortionofaColumnwithaCaseStatement(columnformula)

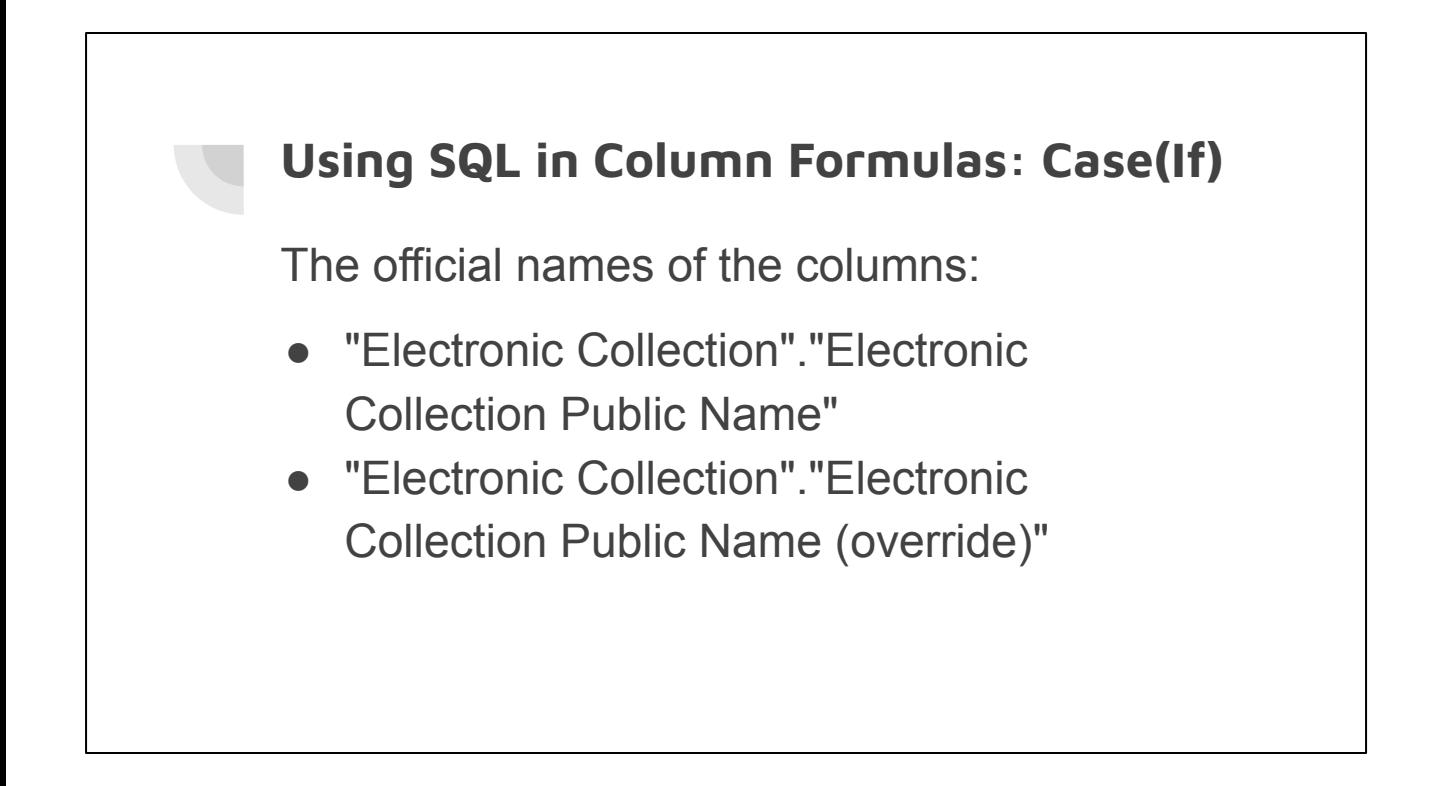

I find it easiest to add both columns I want data from initially to the report and then copy their complete columns names prior to working on the formula. We find the names by clicking on the gear icon and then choosing Edit Formula.

#### **Using SQL in Column Formulas: Case(If)**

If it exists, we want the "Public Name (override)" to appear. Otherwise, we want "Public Name"

#### **Using SQL in Column Formulas: Case(If)**

```
CASE WHEN "Electronic 
Collection"."Electronic Collection Public 
Name (override)" IS NOT NULL 
THEN "Electronic Collection"."Electronic 
Collection Public Name (override)" 
ELSE "Electronic Collection"."Electronic 
Collection Public Name" 
END
```
Note that while we won't get an error if we try to say "Electronic Collection"."Electronic Collection Public Name (override)"='', it won't give us the results we want. This is because a blank/null can't be equal to anything. Here's a good discussion of NULL (specifically for SQL Server for the same concepts apply): <https://simplesqltutorials.com/7-mistakes-with-null/>

### **Using SQL in Filters: New Titles**

Challenge:

Titles added in the last 90 days

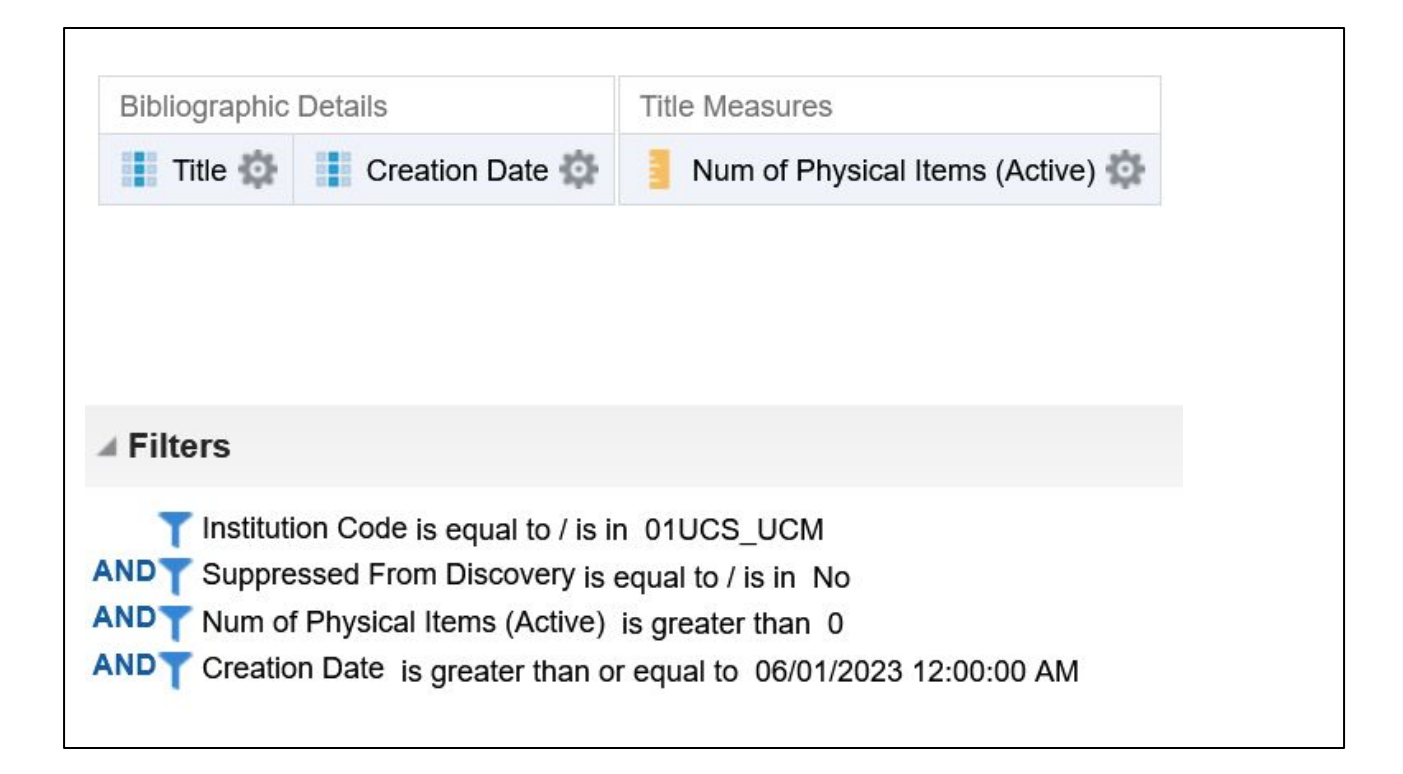

Use Date - New Titles

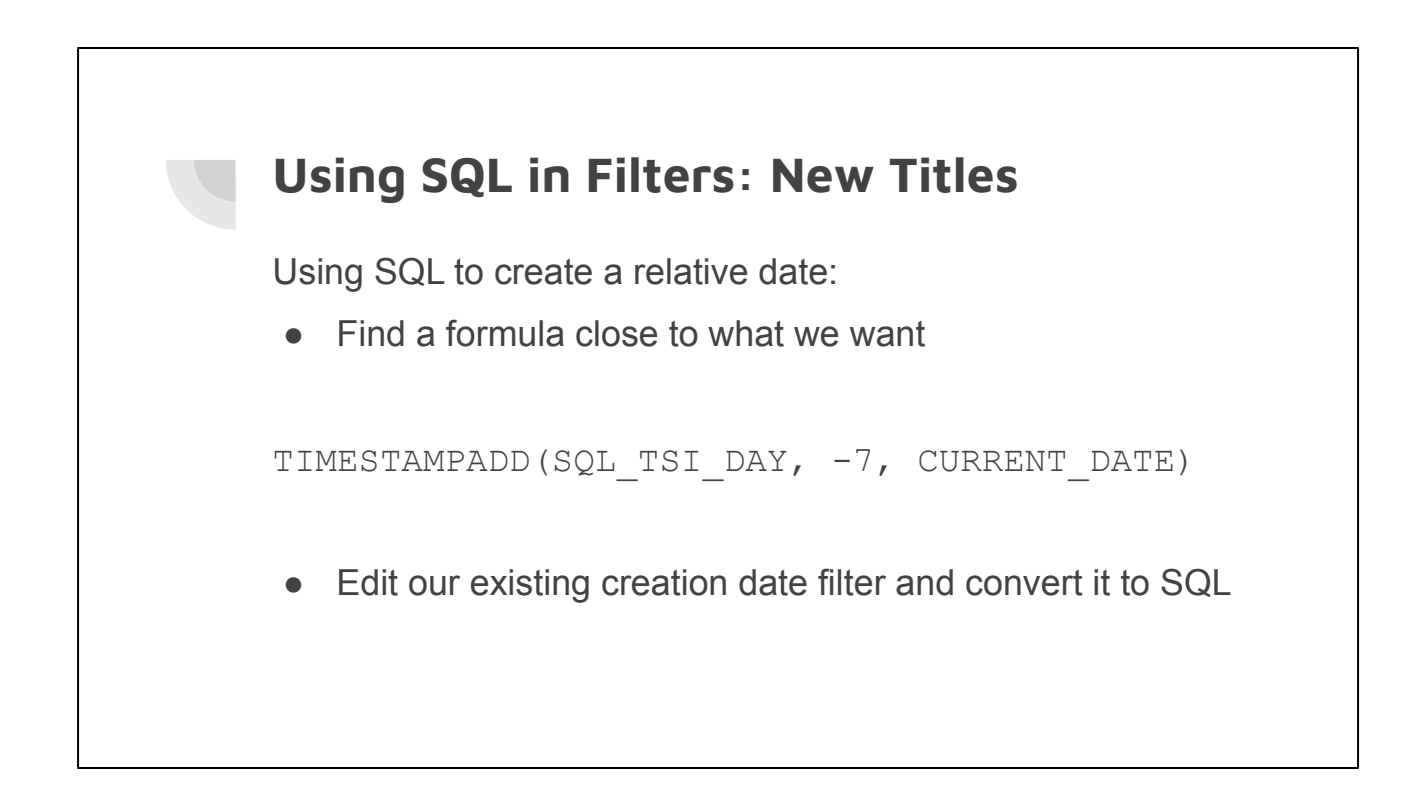

https://knowledge.exlibrisgroup.com/Alma/Product\_Documentation/010Alma\_Online\_ Help\_(English)/080Analytics/050Common\_\_Analytics\_Procedures#Relative\_Dates

#### **Using SQL in Filters: New Titles**

TIMESTAMPADD: Add a specific amount of time to a date

SQL\_TSI\_DAY: Specifying that we want to add days (vs hours or some other time unit)

-90: The negative indicates we want to subtract

CURRENT\_DATE: Today's date

https://docs.oracle.com/middleware/1221/biee/BIVUG/GUID-1A697795-7D1E-4296-9 61A-1002FDBD4F47.htm#BILUG667

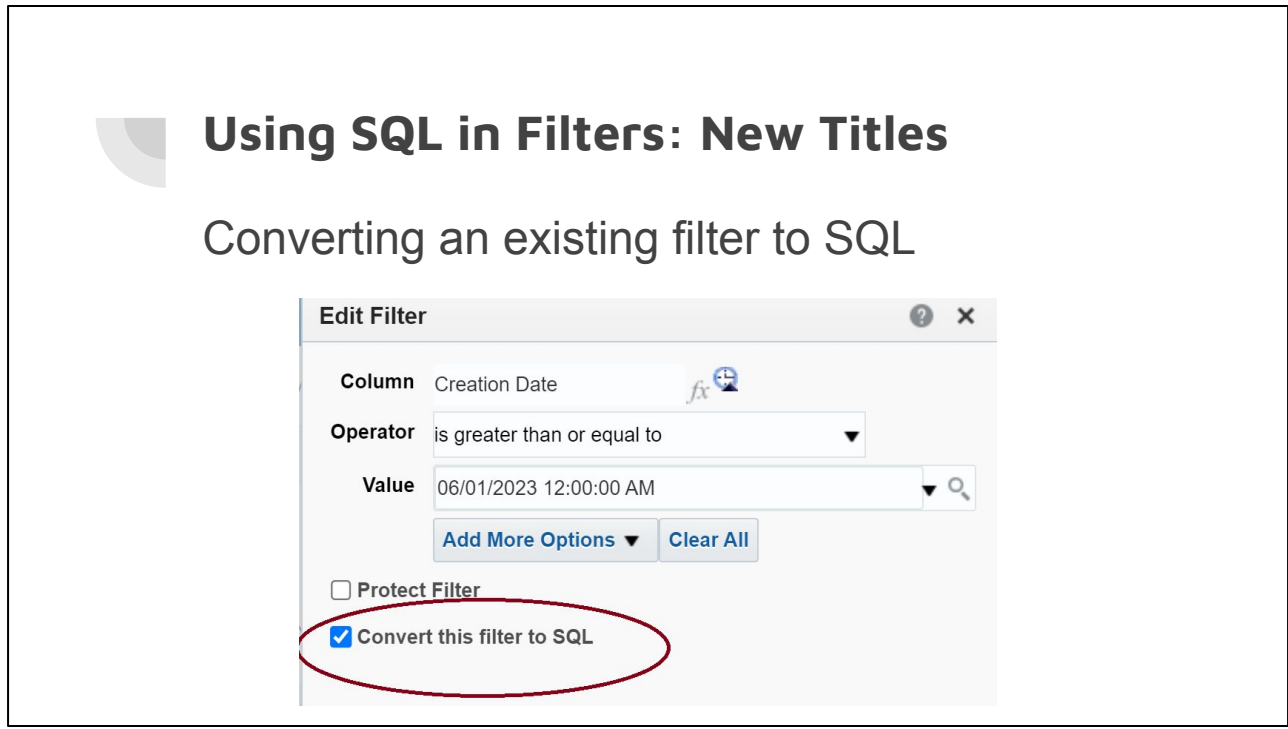

Edit a filter and click the **Convert this filter to SQL** option.

#### **Using SQL in Filters: New Titles**

#### **Advanced SQL Filter**

This page allows you to enter a custom where clause using SQL syntax.

h

"Bibliographic Details"."Creation Date" >= TIMESTAMPADD(SQL\_TSI\_DAY, -90,<br>CURRENT\_DATE)

#### **Using SQL in Alma: Additional Functions**

Sometimes you run across a useful sounding function which you can't find in the Analytics function list. There are two functions you may be able to use to mimic the behavior:

EVALUATE and EVALUATE\_AGGR

[https://docs.oracle.com/middleware/12211/biee/BIVUG/GUID-7035040C-BB40-4392-](https://docs.oracle.com/middleware/12211/biee/BIVUG/GUID-7035040C-BB40-4392-920A-9A435593F659.htm#BILUG683) [920A-9A435593F659.htm#BILUG683](https://docs.oracle.com/middleware/12211/biee/BIVUG/GUID-7035040C-BB40-4392-920A-9A435593F659.htm#BILUG683)

Evalute and Evaluate\_aggr pass through your command directly to the underlying database.
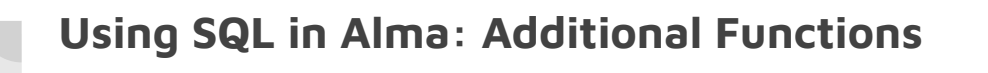

EVALUATE and EVALUATE AGGR are similar but EVALUATE AGGR is used with aggregate functions.

The **Harvard Analytics Wiki** has some specific examples of how these functions can be used.

https://wiki.harvard.edu/confluence/display/LibraryStaffDoc/Advanced+Formulas#Adv ancedFormulas-EVALUATEandEVALUATE\_AGGRDatabaseFunctions

### **SQL in Alma Analytics: Simple Logical SQL**

Create Analysis from Simple Logical SQL is an option when you want to do something that Analytics doesn't easily allow. It is particularly useful when trying to join two subjects that aren't designed to join.

## **SQL in Alma Analytics: Simple Logical SQL**

Downsides

- Complicated
- Hard to maintain
- No Ex Libris Support
- Sometimes things break for no reason

**Mitigation** 

● Document *everything* you do

Challenge:

• One campus wants see the summary holdings both at their campus and our storage facilities

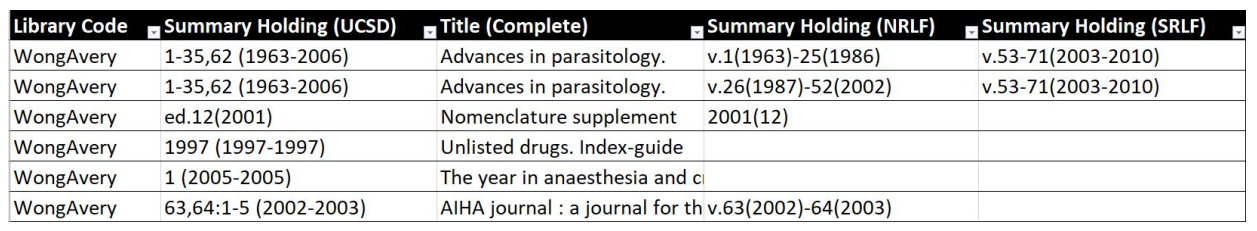

UCSD's holdings are easy to pull. It's adding a column for NRLF and SRLF where things get more complicated.

One Solution:

• Create a report with the campus information and add the storage facilities as a LEFT JOIN

## **SQL in Alma Analytics: JOIN Scenario** To use a JOIN you need a column that is in both data sets. ● In this case, we can use Network Id. • If this was all from one IZ, we could potentially use MMS Id.

At least, it doesn't seem I can prompt when I join two subjects. However, I could be wrong about this.

## **SQL in Alma Analytics: Types of Joins**

LEFT JOIN

Includes all of UCSD's holdings but only includes NRLF if UCSD also has holdings.

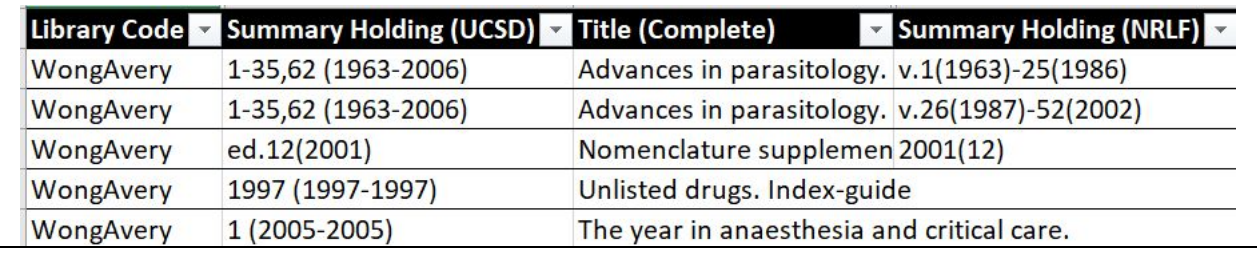

An INNER JOIN would include too little information because it would only retrieve results where both UCSD and NRLF had holdings. https://dataschool.com/how-to-teach-people-sql/sql-join-types-explained-visually/

- 1. Get the report as close as possible to what you want.
- 2. Click the **Advanced** tab and look at the SQL in the **SQL Issued** section

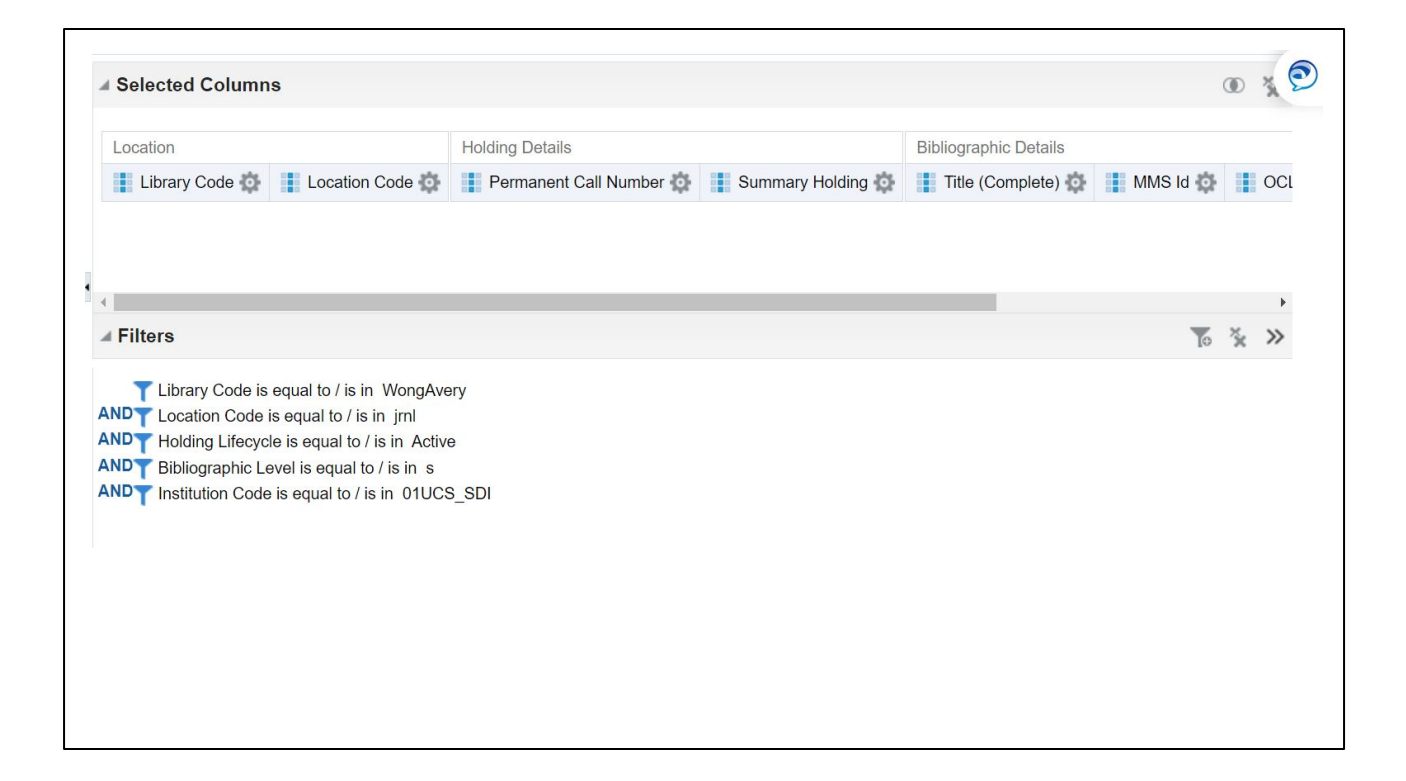

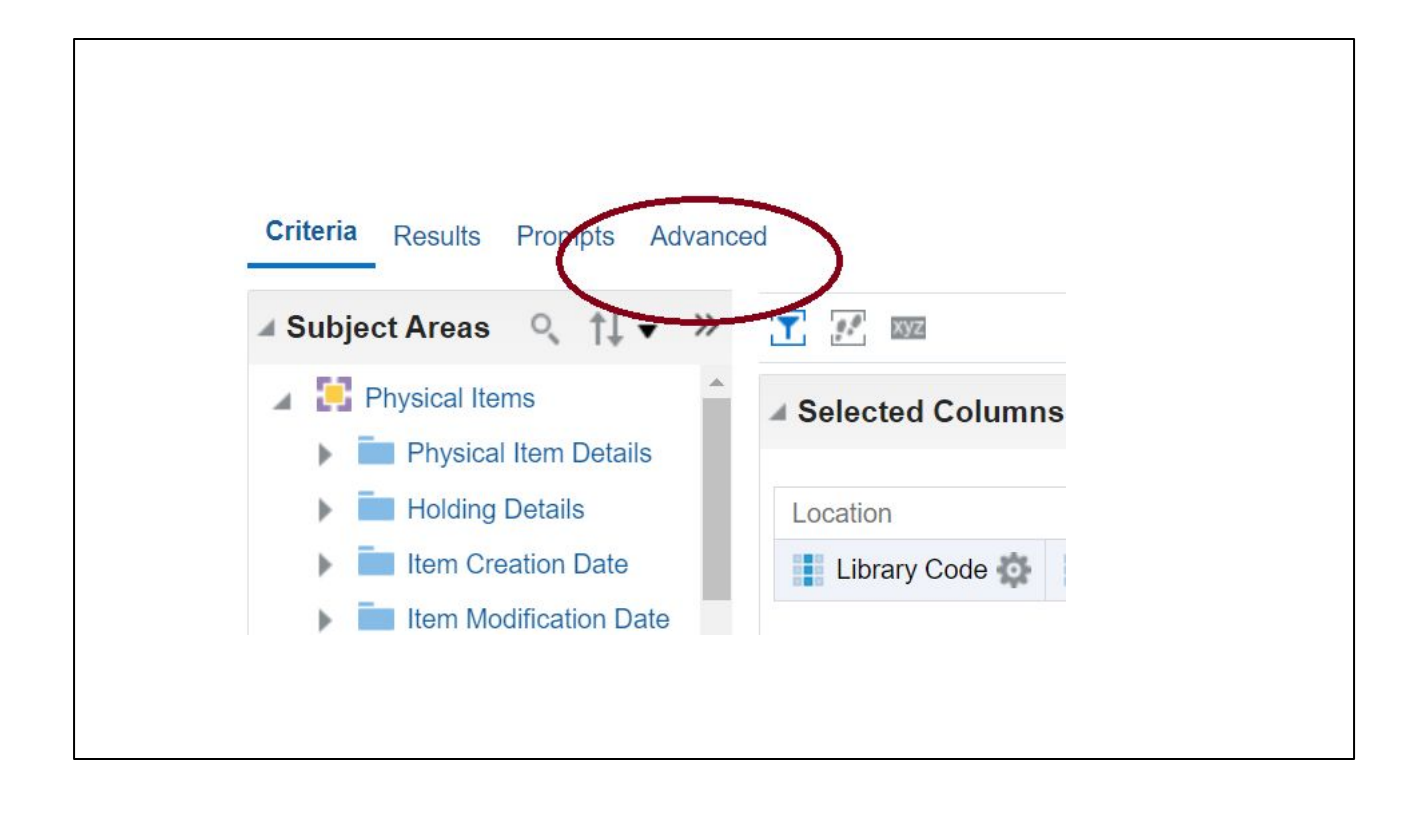

**Advanced** Criteria Results Prompts

#### **SQL Issued**

The following box contains the SQL code that will be sent to the Oracle Analytics Server when this analysis is executed.

```
SELECT
     0 s 0,"Physical Items". "Bibliographic Details". "MMS Id" s_1,
      "Physical Items". "Bibliographic Details". "Network Id" s 2,
      "Physical Items". "Bibliographic Details". "OCLC Control Number (035a)" s 3,
      "Physical Items". "Bibliographic Details". "Title (Complete)" s 4,
      "Physical Items". "Holding Details". "Permanent Call Number" s \overline{5},
     "Physical Items". "Holding Details". "Summary Holding" s_6,<br>"Physical Items". "Location". "Library Code" s_7,
     "Physical Items". "Location". "Location Code" s 8
FROM "Physical Items"
WHERE
                                                                                                                                                           \overline{h}TIME COORDIGHT MEDICING AGACH - THROUGHOUGHT AND THE CORDIGHT MEDICALISM AGACH
\label{eq:2.1} \pmb{\Delta} = \left( \mathbf{q} \, \mathbf{q} \, \mathbf{q} \, \mathbf{q} \, \mathbf{q} \, \mathbf{q} \, \mathbf{q} \, \mathbf{q} \, \mathbf{q} \, \mathbf{q} \, \mathbf{q} \, \mathbf{q} \, \mathbf{q} \, \mathbf{q} \, \mathbf{q} \, \mathbf{q} \right)satisfaction and capacity and satisfaction of the same state of the same state of the same state of the same state of the same state of the same state of the same state of the same state of the same state of the same state
                                                                                                                                      1.123
```
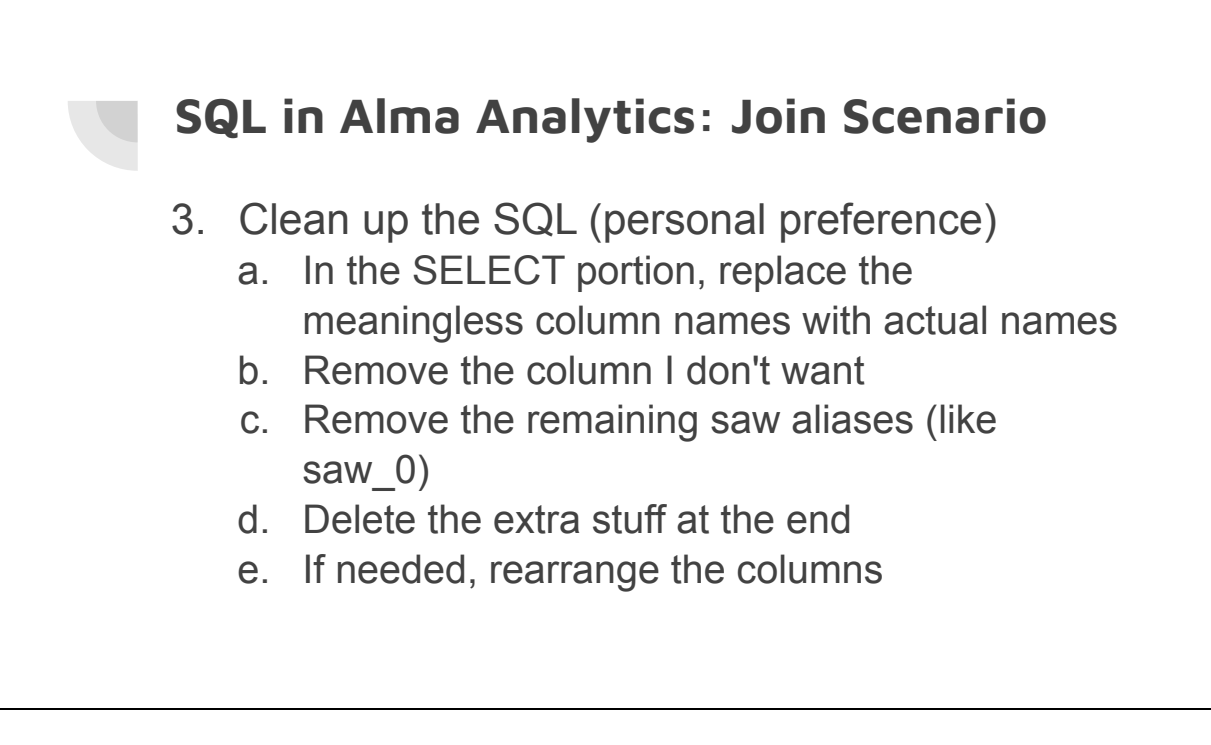

```
SELECT
    "Physical Items"."Location"."Library Code",
    "Physical Items"."Location"."Location Code",
    "Physical Items"."Holding Details"."Permanent Call Number",
    "Physical Items"."Holding Details"."Summary Holding",
    "Physical Items"."Bibliographic Details"."Title (Complete)",
    "Physical Items"."Bibliographic Details"."MMS Id",
    "Physical Items"."Bibliographic Details"."OCLC Control Number (035a)",
    "Physical Items"."Bibliographic Details"."Network Id"
    FROM "Physical Items"
WHERE
(("Location"."Library Code" = 'WongAvery') 
AND ("Location"."Location Code" = 'jrnl') 
AND ("Holding Details"."Holding Lifecycle" = 'Active') 
AND ("Bibliographic Details"."Bibliographic Level" = 's') 
AND (DESCRIPTOR_IDOF("Physical Items"."Institution"."Institution Code") = 
6535))
```
Original report but SQL cleaned up

- 4. Test the new SQL
	- a. In Analytics, click **Create**
	- b. Click **Analysis**
	- c. Click **Create Analysis from Simple Logical SQL**
	- d. Copy in SQL to test
	- e. Click **OK**

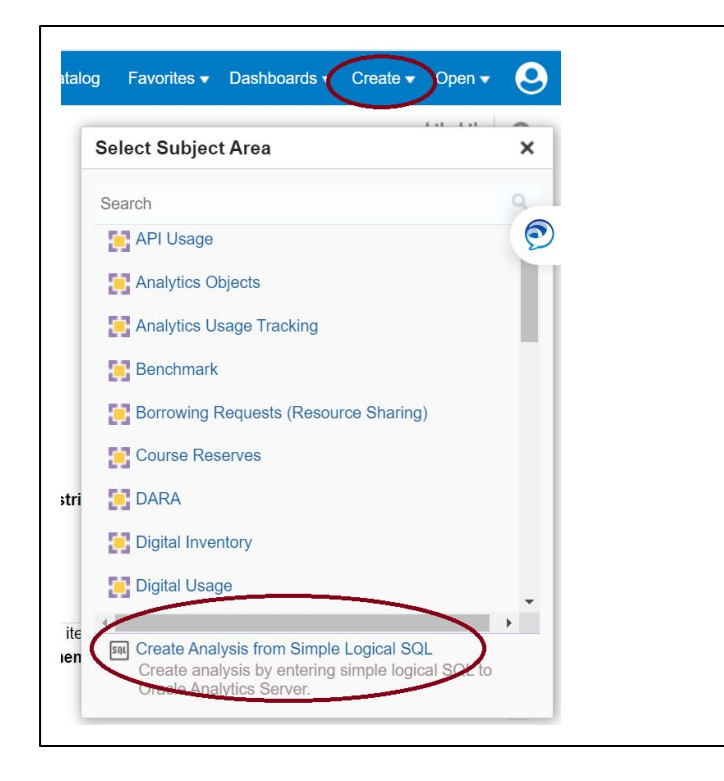

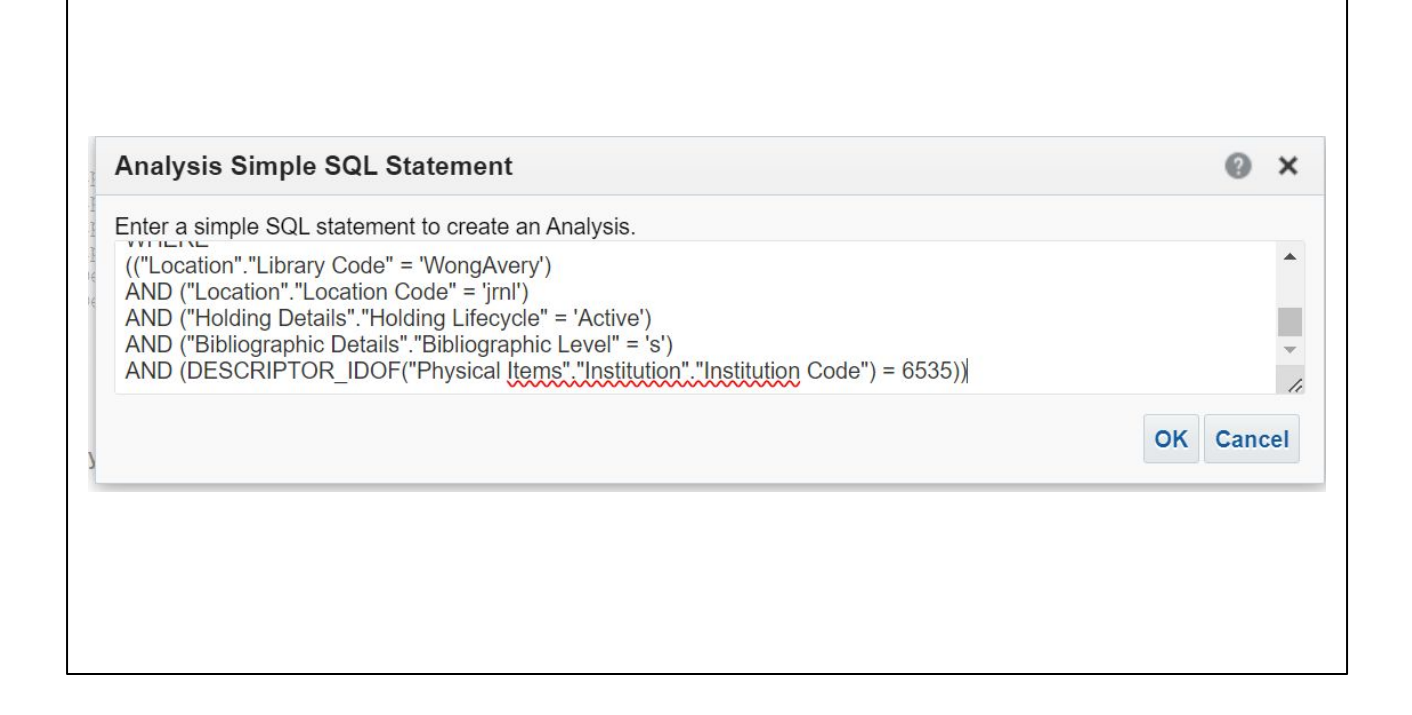

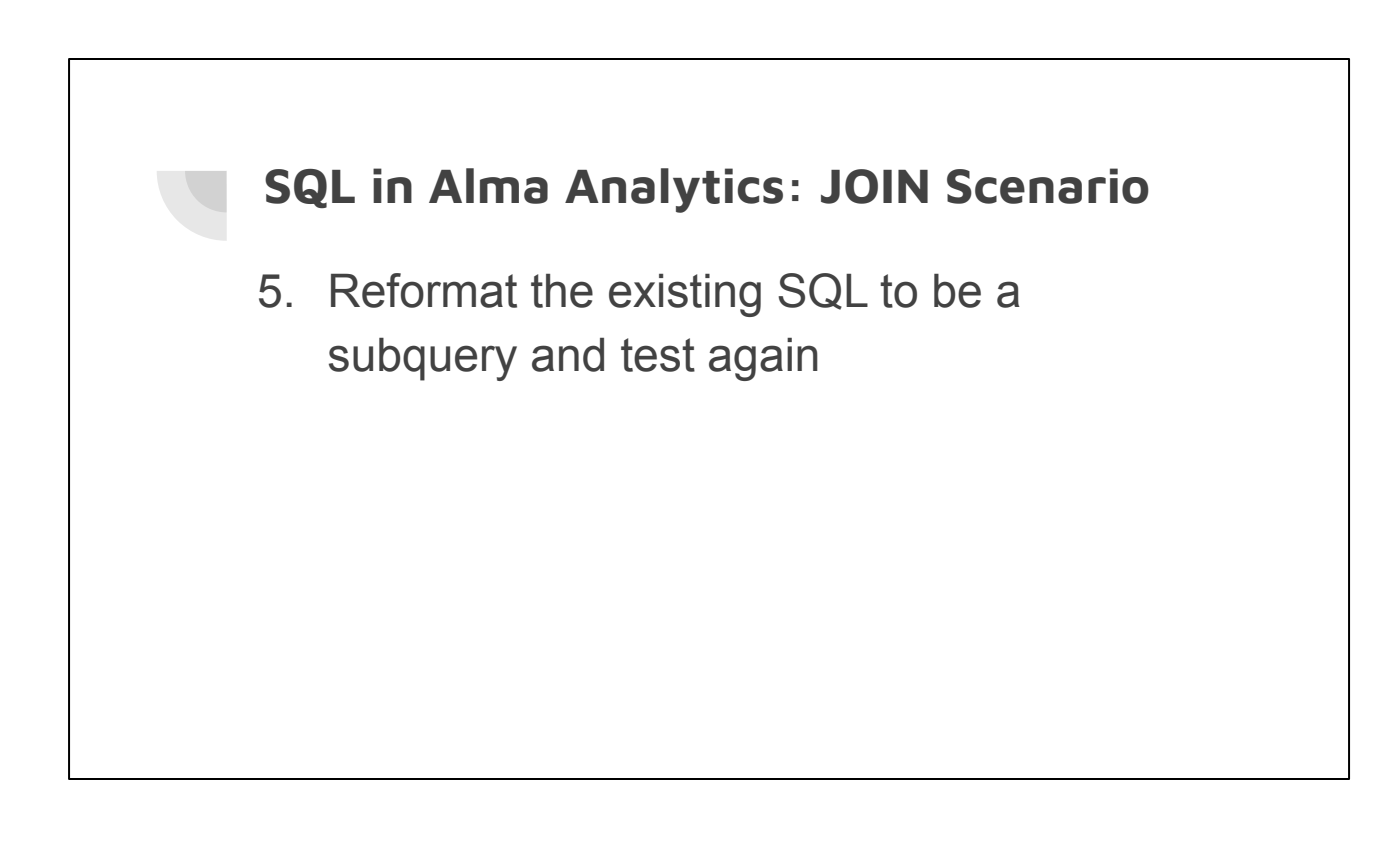

This is necessary because Alma Analytics will not let you join existing subjects together. You have to convince Analytics you have an entirely new subject.

```
SELECT ucsd."Library Code",
    ucsd."Location Code",
     ucsd."Permanent Call Number",
    ucsd."Summary Holding",
     ucsd."Title (Complete)",
      ucsd."MMS Id",
      ucsd."OCLC Control Number (035a)",
      ucsd."Network Id"
FROM
(SELECT
    "Physical Items"."Location"."Library Code",
    "Physical Items"."Location"."Location Code",
    "Physical Items"."Holding Details"."Permanent Call Number",
    "Physical Items"."Holding Details"."Summary Holding",
    "Physical Items"."Bibliographic Details"."Title (Complete)",
    "Physical Items"."Bibliographic Details"."MMS Id",
    "Physical Items"."Bibliographic Details"."OCLC Control Number (035a)",
    "Physical Items"."Bibliographic Details"."Network Id"
    FROM "Physical Items"
WHERE
(("Location"."Library Code" = 'WongAvery') 
AND ("Location"."Location Code" = 'jrnl') 
AND ("Holding Details"."Holding Lifecycle" = 'Active') 
AND ("Bibliographic Details"."Bibliographic Level" = 's') 
AND (DESCRIPTOR_IDOF("Physical Items"."Institution"."Institution Code") = 6535))
) ucsd
```
Original report created as a subquery

## **SQL in Alma Analytics: JOIN Scenario** 6. Now we can create our NRLF query a. If we want, we can create this first in Analytics, copy the SQL, and then clean it up.

This is necessary because Alma Analytics will not let you join existing subjects together. You have to convince Analytics you have an entirely new subject.

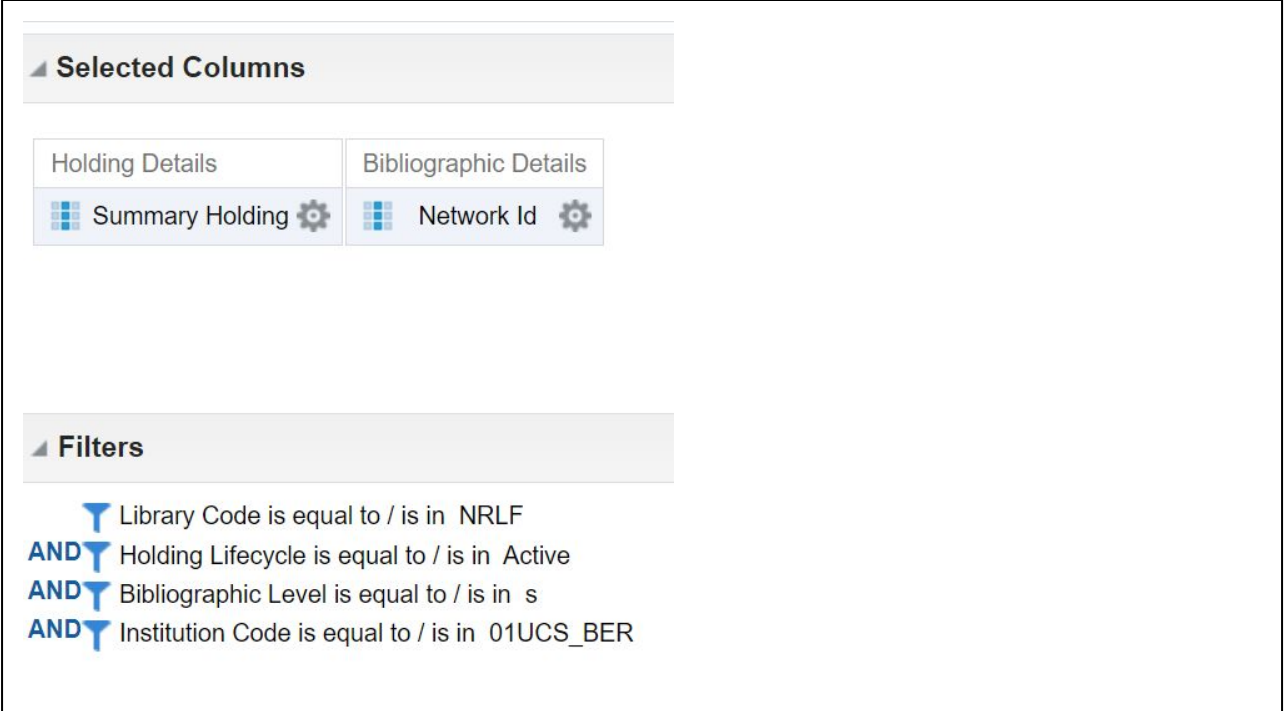

We need the Network Id because that's how we're going to join this with UCSD's data.

```
SELECT
   0 s_0,
    "Physical Items"."Bibliographic Details"."Network Id" s_1,
    "Physical Items"."Holding Details"."Summary Holding" s_2
FROM "Physical Items"
WHERE
(("Location"."Library Code" = 'NRLF') AND ("Holding Details"."Holding 
Lifecycle" = 'Active') AND ("Bibliographic Details"."Bibliographic Level" = 
's') AND (DESCRIPTOR IDOF("Physical Items"."Institution"."Institution Code") =
6532))
ORDER BY 3 ASC NULLS FIRST, 2 ASC NULLS FIRST
FETCH FIRST 10000001 ROWS ONLY
```
Sample SQL for pulling data from nrlf.

```
SELECT
   "Physical Items"."Bibliographic Details"."Network Id",
    "Physical Items"."Holding Details"."Summary Holding"
FROM "Physical Items"
WHERE
(("Location"."Library Code" = 'NRLF') 
AND ("Holding Details"."Holding Lifecycle" = 'Active') 
AND ("Bibliographic Details"."Bibliographic Level" = 's') 
AND (DESCRIPTOR IDOF("Physical Items"."Institution"."Institution Code") =
6532))
```
Sample SQL from nrlf cleaned up

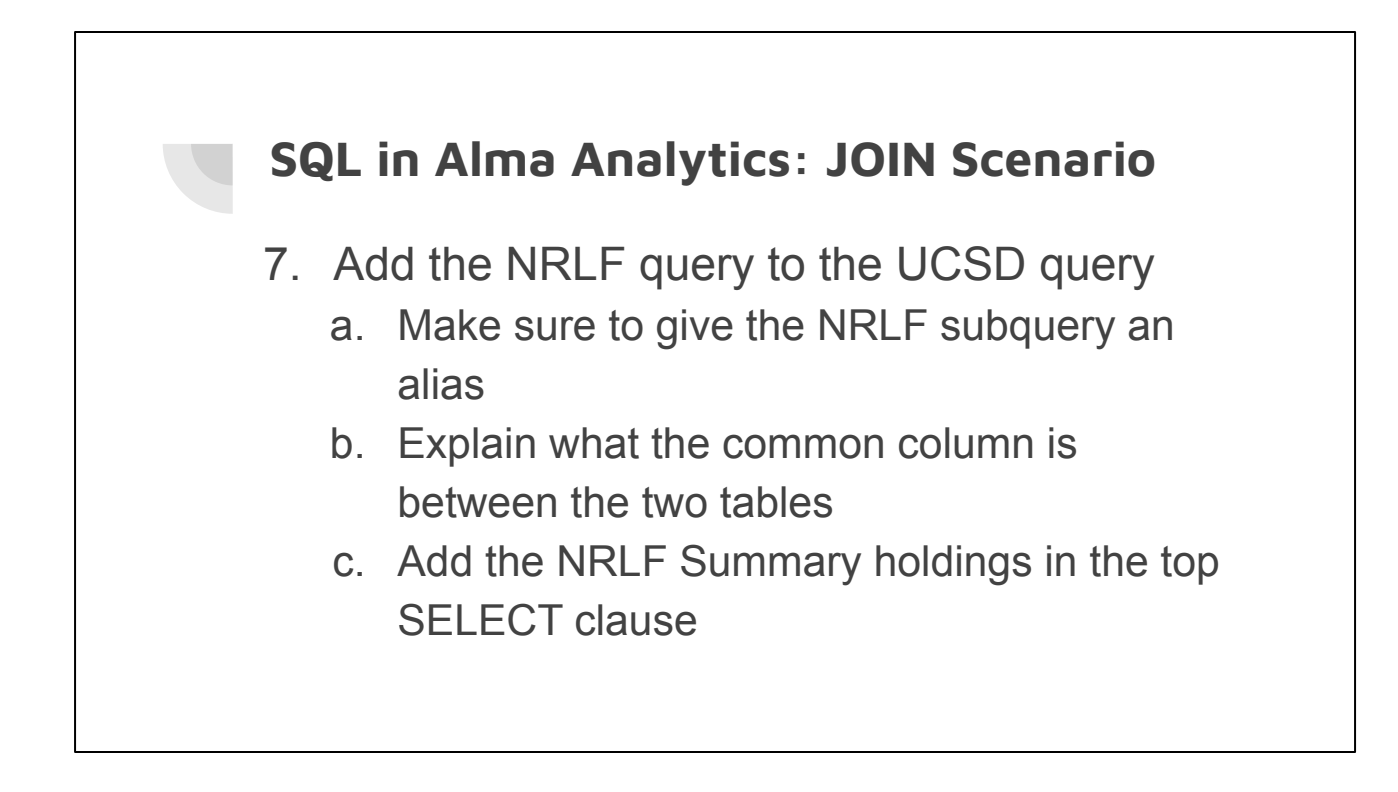

This is necessary because Alma Analytics will not let you join existing subjects together. You have to convince Analytics you have an entirely new subject.

```
SELECT ucsd."Library Code",
           ucsd."Location Code",
          ucsd."Permanent Call Number",
            ucsd."Summary Holding",
ucsd."Title (Complete)",
           ucsd."MMS Id",
           ucsd."OCLC Control Number (035a)",
 ucsd."Network Id",
nrlf."Summary Holding"
FROM
(SELECT
 "Physical Items"."Location"."Library Code",
 "Physical Items"."Location"."Location Code",
 "Physical Items"."Holding Details"."Permanent Call Number",
 "Physical Items"."Holding Details"."Summary Holding",
 "Physical Items"."Bibliographic Details"."Title (Complete)",
 "Physical Items"."Bibliographic Details"."MMS Id",
 "Physical Items"."Bibliographic Details"."OCLC Control Number (035a)",
     "Physical Items"."Bibliographic Details"."Network Id"
    FROM "Physical Items"
WHERE
 (("Location"."Library Code" = 'WongAvery') 
AND ("Location"."Location Code" = 'jrnl') 
AND ("Holding Details"."Holding Lifecycle" = 'Active') 
AND ("Bibliographic Details"."Bibliographic Level" = 's')<br>AND (DESCRIPTOR IDOF("Physical Items"."Institution"."Institution Code") = 6535))
) ucsd
LEFT JOIN
(SELECT
      "Physical Items"."Bibliographic Details"."Network Id",
    "Physical Items"."Holding Details"."Summary Holding"
FROM "Physical Items"
WHERE
(("Location"."Library Code" = 'NRLF') 
AND ("Holding Details"."Holding Lifecycle" = 'Active') 
AND ("Bibliographic Details"."Bibliographic Level" = 's')<br>AND (DESCRIPTOR IDOF("Physical Items"."Institution"."Institution Code") = 6532))) nrlf ON nrlf."Network Id"=ucsd."Network Id"
```
UCSD and NRLF combined with a Left Join (recommend grabbing the text from the slide and pasting into something like notepad to make it bigger font)

# **SQL in Alma Analytics: JOIN Scenario** 8. The same process for SRLF a. Our base table is UCSD so join SRLF with UCSD, not with NRLF

This is necessary because Alma Analytics will not let you join existing subjects together. You have to convince Analytics you have an entirely new subject.

```
SELECT
   0 s_0,
    "Physical Items"."Bibliographic Details"."Network Id" s_1,
    "Physical Items"."Holding Details"."Summary Holding" s_2
FROM "Physical Items"
WHERE
(("Location"."Library Code" = 'SRLF') AND ("Holding Details"."Holding 
Lifecycle" = 'Active') AND ("Bibliographic Details"."Bibliographic Level" = 
's') AND (DESCRIPTOR IDOF("Physical Items"."Institution"."Institution Code") =
6533))
ORDER BY 3 ASC NULLS FIRST, 2 ASC NULLS FIRST
FETCH FIRST 10000001 ROWS ONLY
```
Sample SRLF SQL

```
SELECT
   "Physical Items"."Bibliographic Details"."Network Id",
    "Physical Items"."Holding Details"."Summary Holding"
FROM "Physical Items"
WHERE
(("Location"."Library Code" = 'SRLF') 
AND ("Holding Details"."Holding Lifecycle" = 'Active') 
AND ("Bibliographic Details"."Bibliographic Level" = 's') 
AND (DESCRIPTOR IDOF("Physical Items"."Institution"."Institution Code") =
6533))
```
Sample SRLF code cleaned up

SELECT uced."Interary Code",<br>
uced."Icoration Code",<br>
uced."Icoration Code",<br>
uced."Summary Holding",<br>
uced."Summary Holding",<br>
uced."Summary Holding",<br>
uced."Hexcorkid",<br>
uced."Hexcorkid",<br>
uced."Hexcorkid",<br>
uced."Hexcor (SEECT)<br>
"Physical Items"."Location"."Library Code",<br>
"Physical Items"."Location"."Location Code",<br>
"Physical Items"."Holding Details"."Summary Holding",<br>
"Physical Items"."Holding Details"."Termanent Call Number",<br>
"Physi WHERE (("Location"."Library Code" = 'WongAvery') AND ("Location"."Location Code" = 'jrnl') AND ("Holding Details"."Holding Lifecycle" = 'Active') AND ("Bibliographic Details"."Bibliographic Level" = 's') AND (DESCRIPTOR\_IDOF("Physical Items"."Institution"."Institution Code") = 6535)) ) ucsd LEFT JOIN<br>(SELECT (SELECT "Physical Items"."Bibliographic Details"."Network Id", "Physical Items"."Holding Details"."Summary Holding" FROM "Physical Items" WHERE<br>(("Location"."Library Code" = 'NRLF')<br>AND ("Bibliographic Details"."Bibliographic Level" = 's')<br>AND (DESCRIPTOR\_IDOF("Physical Items"."Institution"."Institution Code") = 6532))) nrlf ON nrlf."Network Id"=ucsd."Networ (SELECT "Physical Items"."Bibliographic Details"."Network Id", "Physical Items"."Holding Details"."Summary Holding" FROM "Physical Items" WHERE<br>(("Location"."Library Code" = 'SRLF')<br>AND ("Holding Details"."Holding Lifecycle" = 'Active')<br>AND (DESCRIPTOR IDDF("Physical Items"."Institution"."Institution Code") = 6533))) srlf ON srlf."Network Id"=ucsd."Network I

NOTE: We will get an error if we try to run this.

UCSD, NRLF, and SRLF altogether (recommend grabbing the text from the slide and pasting into something like notepad to make it bigger font)

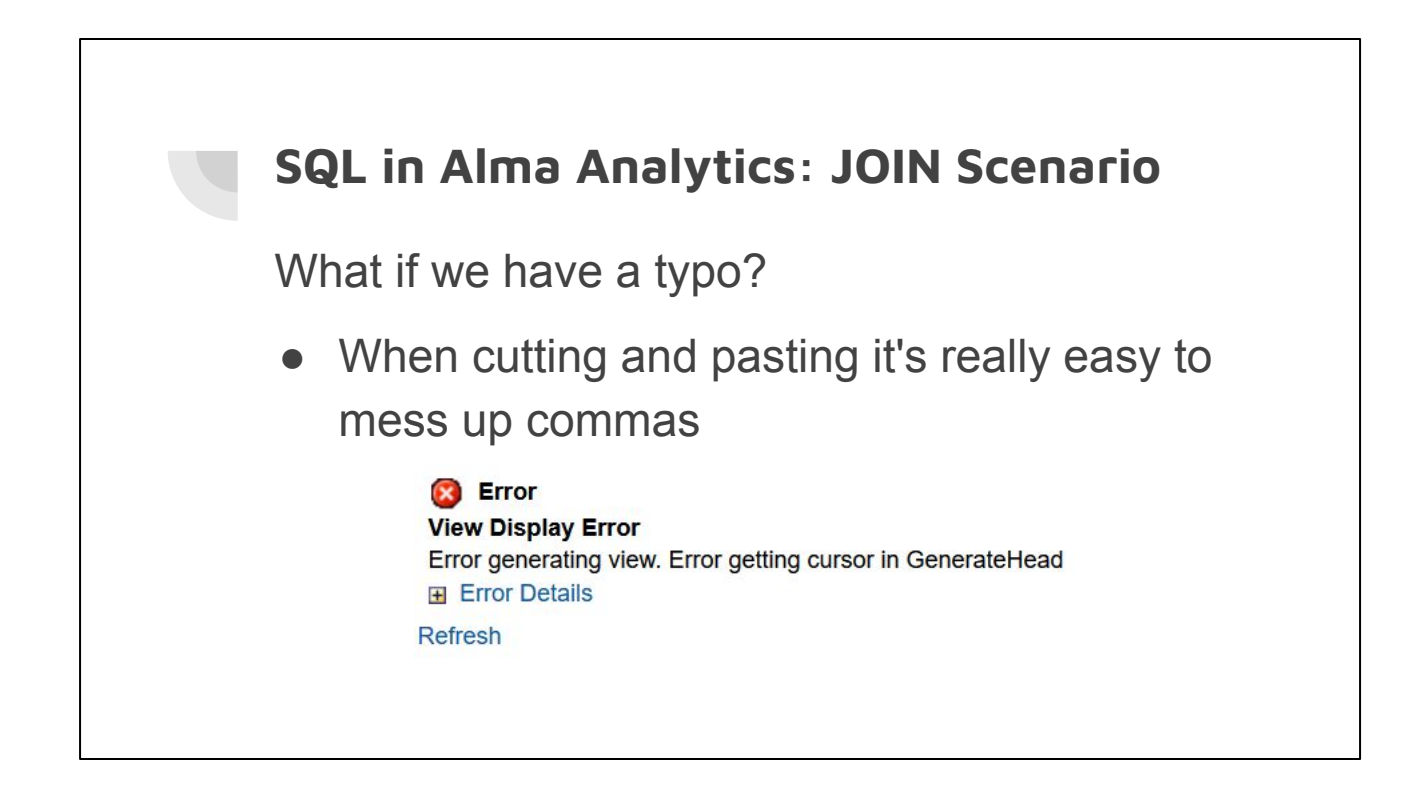

This is necessary because Alma Analytics will not let you join existing subjects together. You have to convince Analytics you have an entirely new subject.

SELECT ucsd."Library Code", ucsd."Location Code", ucsd."Permanent Call Number", ucsd."Summary Holding", ucsd."Title (Complete)",<br>ucsd."MMS Id",<br>ucsd."OCLC Control Number (035a)",<br>nrlf."Summary Holding",<br>nrlf."Summary Holding" FROM:<br>
FROM THE STRAIGN TO THE STRAIGHT COMPTION TO THE STRAIGHT THAT THE STRAIGHT TRIGGALL THE STRAIGHT TRIGGALL TO THAT THE STRAIGHT THAT THE STRAIGHT THAT THE STRAIGHT THAT THE STRAIGHT THAT THE STRAIGHT THAT THE STRAIG WHERE (("Location"."Library Code" = 'WongAvery') AND ("Location"."Location Code" = 'jrnl') AND ("Holding Details"."Holding Lifecycle" = 'Active') AND ("Bibliographic Details"."Bibliographic Level" = 's') AND (DESCRIPTOR\_IDOF("Physical Items"."Institution"."Institution Code") = 6535))<br>) ucsd ) ucsd LEFT JOIN (SELECT "Physical Items"."Bibliographic Details"."Network Id", "Physical Items"."Holding Details"."Summary Holding" FROM "Physical Items" WHERE<br>(("Location"."Library Code" = 'NRLF')<br>AND ("Bibliographic Details"."Bibliographic Level" = 's')<br>AND (DESCRIPTOR\_IDOF("Physical Items"."Institution"."Institution Code") = 6532))) nrlf ON nrlf."Network Id"=ucsd."Networ (SELECT "Physical Items"."Bibliographic Details"."Network Id", "Physical Items"."Holding Details"."Summary Holding" FROM "Physical Items" WHERE<br>(("Location"."Library Code" = 'SRLF')<br>AND ("Holding Details"."Holding Lifecycle" = 'Active')<br>AND (DESCRIPTOR IDDF("Physical Items"."Institution"."Institution Code") = 6533))) srlf ON srlf."Network Id"=ucsd."Network I

UCSD, NRLF, and SRLF altogether with the typo fixed.

NOTE: as of 8/28/2023 this is not working for unknown reasons but it did work just a couple of weeks ago (i.e. this version does not have a typo in it).

 (recommend grabbing the text from the slide and pasting into something like notepad to make it bigger font)

Sometimes you just can't get what you want

State: HY000. Code: 46234. [nQSError: 46234] Operation APagedBufferFile::WriteAndInsertFilePageDescriptor failed, during creation of temp file:

/dev/shm/nQS\_EX\_41257\_261\_25ef0006\_3307418.TMP, as it'll exceed the current configured limit. Current configured size limit in MB: 5120

Please have your service administrator review this error. (HY000)

Each query is working individually so if we order by ucsd."MMS Id", would could combine the two reports in Excel.

This may not be the ideal solution but it's an option.

```
SELECT ucsd."Library Code",
           ucsd."Location Code",
          ucsd."Permanent Call Number",
            ucsd."Summary Holding",
ucsd."Title (Complete)",
           ucsd."MMS Id",
           ucsd."OCLC Control Number (035a)",
 ucsd."Network Id",
srlf."Summary Holding"
FROM
(SELECT
 "Physical Items"."Location"."Library Code",
 "Physical Items"."Location"."Location Code",
 "Physical Items"."Holding Details"."Permanent Call Number",
 "Physical Items"."Holding Details"."Summary Holding",
 "Physical Items"."Bibliographic Details"."Title (Complete)",
 "Physical Items"."Bibliographic Details"."MMS Id",
 "Physical Items"."Bibliographic Details"."OCLC Control Number (035a)",
     "Physical Items"."Bibliographic Details"."Network Id"
    FROM "Physical Items"
WHERE
 (("Location"."Library Code" = 'WongAvery') 
AND ("Location"."Location Code" = 'jrnl') 
AND ("Holding Details"."Holding Lifecycle" = 'Active') 
AND ("Bibliographic Details"."Bibliographic Level" = 's')<br>AND (DESCRIPTOR IDOF("Physical Items"."Institution"."Institution Code") = 6535))
) ucsd
LEFT JOIN 
(SELECT
      "Physical Items"."Bibliographic Details"."Network Id",
    "Physical Items"."Holding Details"."Summary Holding"
FROM "Physical Items"
WHERE
(("Location"."Library Code" = 'SRLF') 
AND ("Holding Details"."Holding Lifecycle" = 'Active') 
AND ("Bibliographic Details"."Bibliographic Level" = 's')<br>AND (DESCRIPTOR IDOF("Physical Items"."Institution"."Institution Code") = 6533))) srlf ON srlf."Network Id"=ucsd."Network Id"
ORDER BY ucsd."MMS Id"
```
UCSD and SRLF with an Order By Clause (recommend grabbing the text from the slide and pasting into something like notepad to make it bigger font)

```
SELECT ucsd."Library Code",
           ucsd."Location Code",
          ucsd."Permanent Call Number",
            ucsd."Summary Holding",
ucsd."Title (Complete)",
           ucsd."MMS Id",
           ucsd."OCLC Control Number (035a)",
 ucsd."Network Id",
nrlf."Summary Holding"
FROM
(SELECT
 "Physical Items"."Location"."Library Code",
 "Physical Items"."Location"."Location Code",
 "Physical Items"."Holding Details"."Permanent Call Number",
 "Physical Items"."Holding Details"."Summary Holding",
 "Physical Items"."Bibliographic Details"."Title (Complete)",
 "Physical Items"."Bibliographic Details"."MMS Id",
 "Physical Items"."Bibliographic Details"."OCLC Control Number (035a)",
     "Physical Items"."Bibliographic Details"."Network Id"
    FROM "Physical Items"
WHERE
 (("Location"."Library Code" = 'WongAvery') 
AND ("Location"."Location Code" = 'jrnl') 
AND ("Holding Details"."Holding Lifecycle" = 'Active') 
AND ("Bibliographic Details"."Bibliographic Level" = 's')<br>AND (DESCRIPTOR IDOF("Physical Items"."Institution"."Institution Code") = 6535))
) ucsd
LEFT JOIN
(SELECT
      "Physical Items"."Bibliographic Details"."Network Id",
    "Physical Items"."Holding Details"."Summary Holding"
FROM "Physical Items"
WHERE
(("Location"."Library Code" = 'NRLF') 
AND ("Holding Details"."Holding Lifecycle" = 'Active') 
AND ("Bibliographic Details"."Bibliographic Level" = 's')<br>AND (DESCRIPTOR IDOF("Physical Items"."Institution"."Institution Code") = 6532))) nrlf ON nrlf."Network Id"=ucsd."Network Id"
ORDER BY ucsd."MMS Id"
```
UCSD and NRLF with an Order By Clause (recommend grabbing the text from the slide and pasting into something like notepad to make it bigger font)

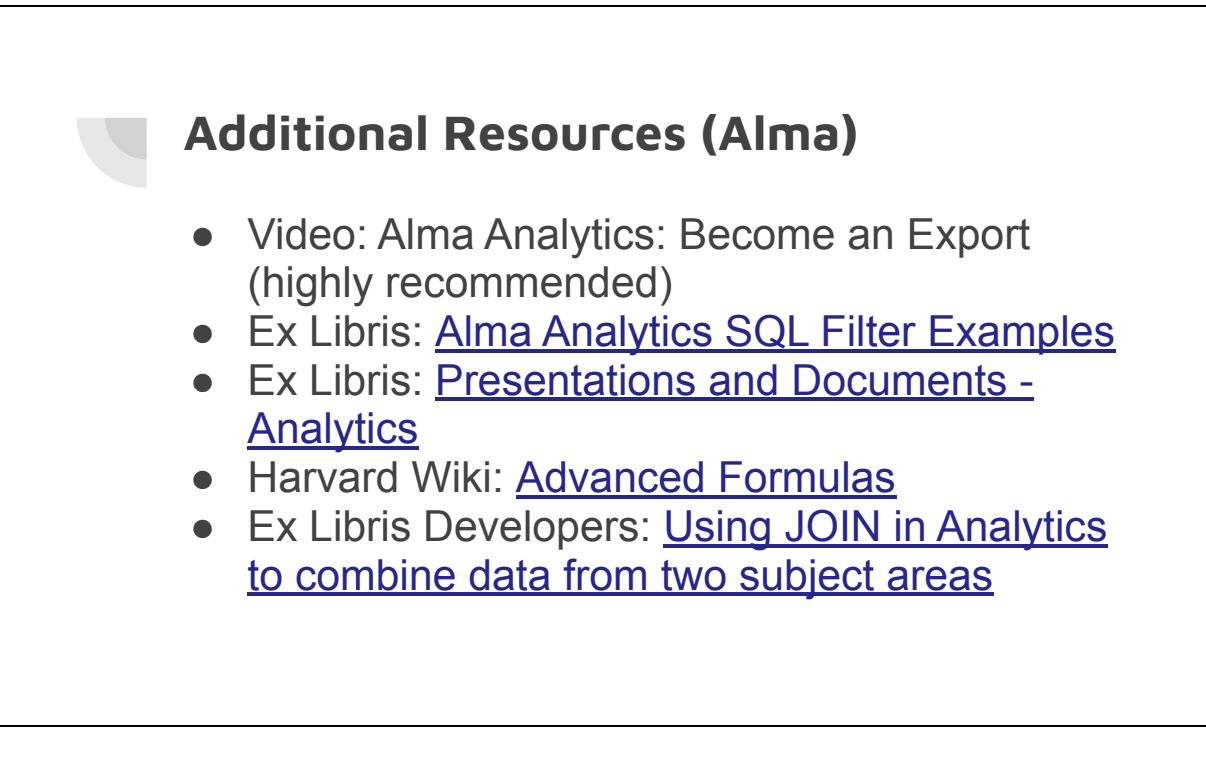
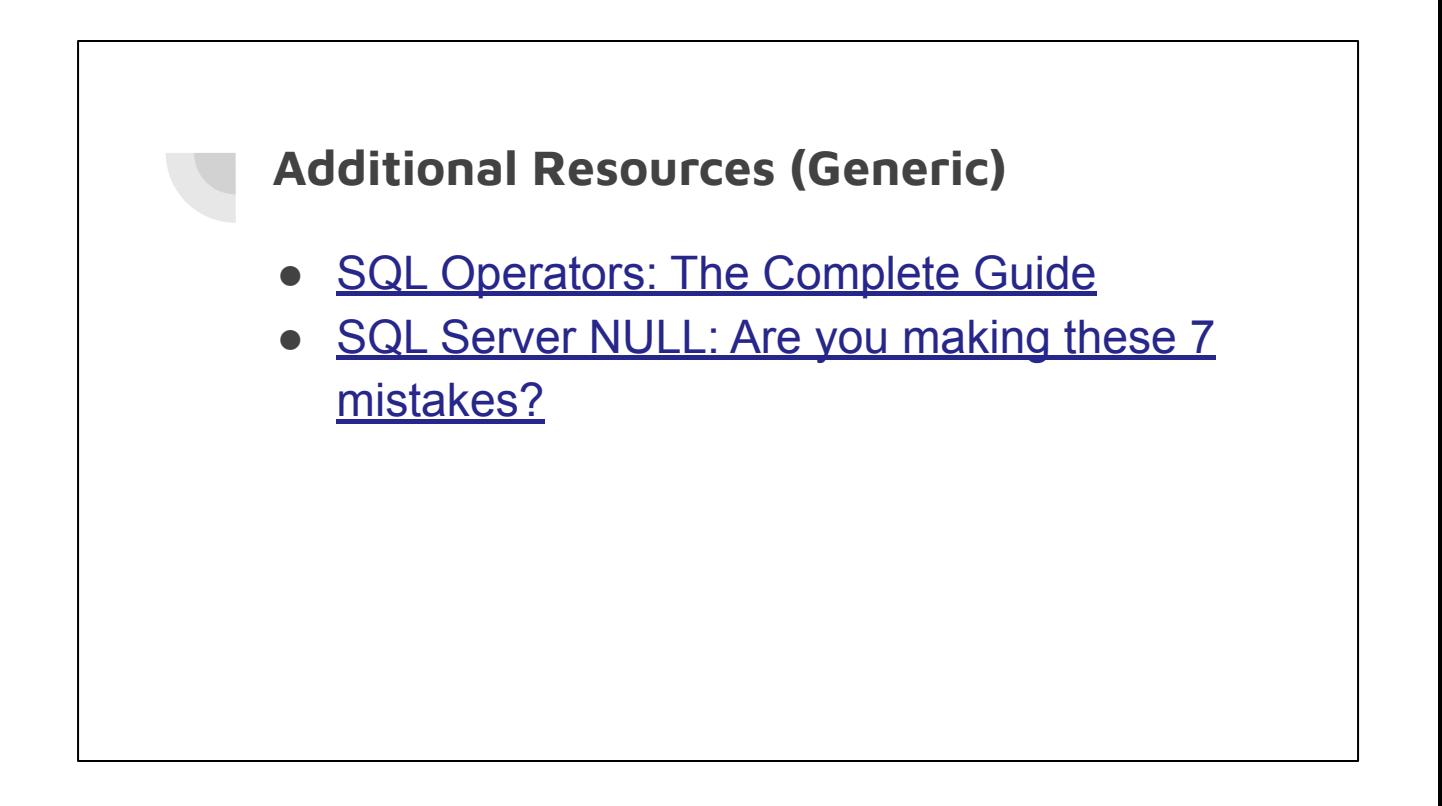

## **Questions?**

Contact:

gem.stone-logan@ucop.edu

## **Bonus Slides**

For the sake of time, I had to cut a little bit. After this are some extra slides.

# **Using SQL in Filters**

Challenge:

Count how many bibs have science fiction in their subject

# **Using SQL in Filters: Bib Count**

First attempt:

- Use the Num of Titles (Active) Measure
- Filter on subject contains science fiction

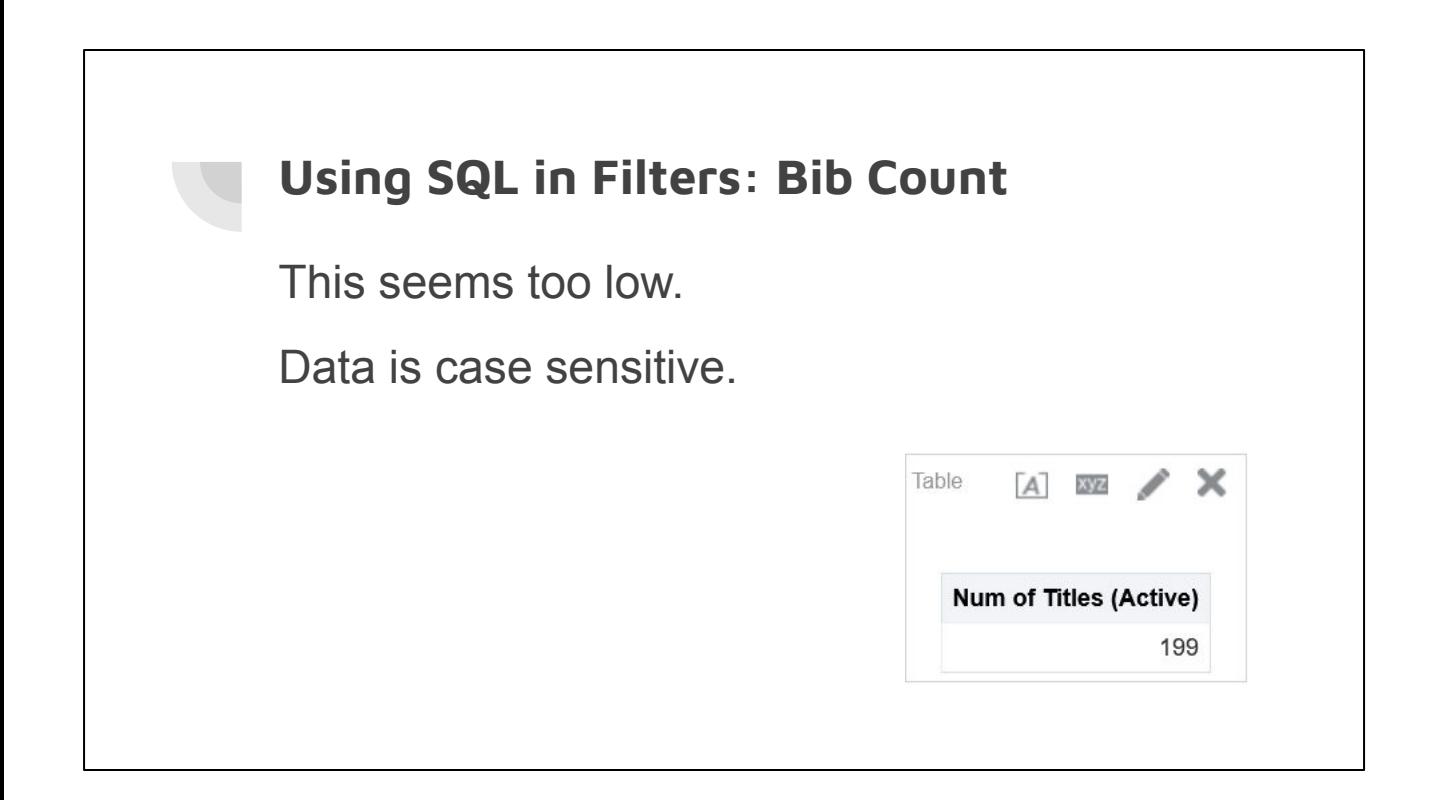

# **Using SQL in Filters: Bib Count**

One way to convert the subject to all lowercase:

- Click to edit the filter
- Next to Column click the fx icon
- Then enter the formula similar to how we did when doing the columns

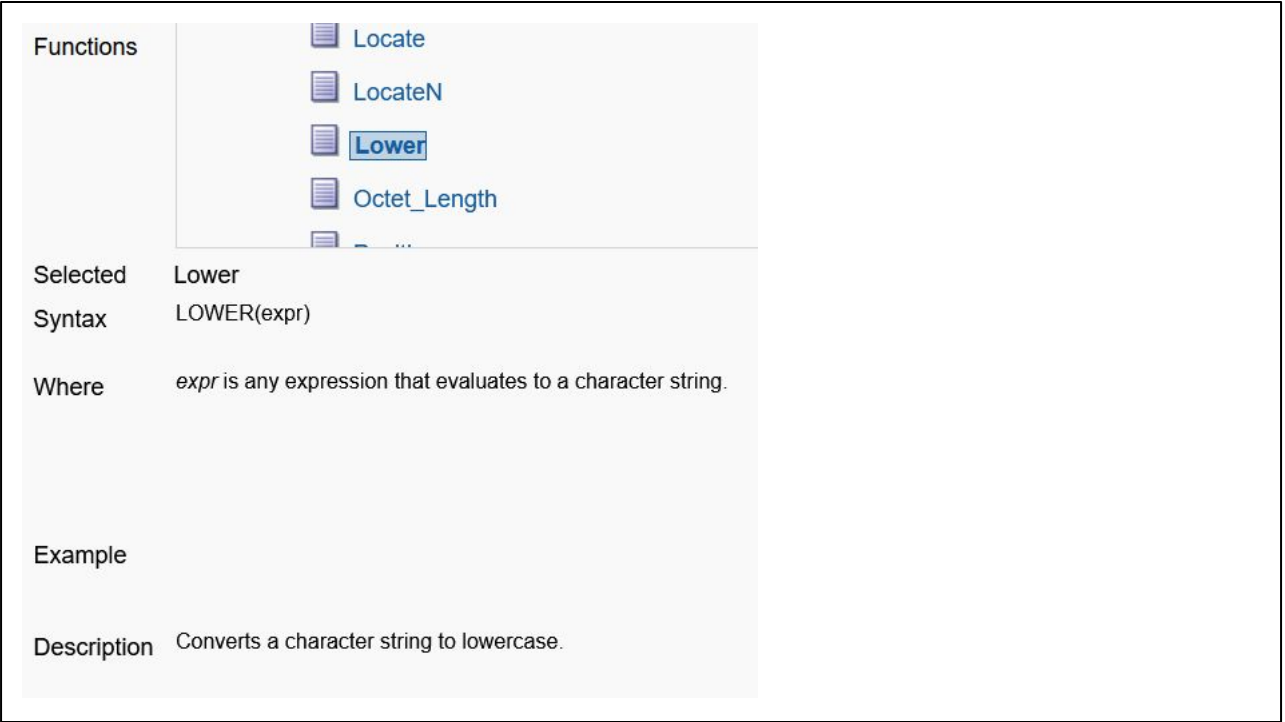

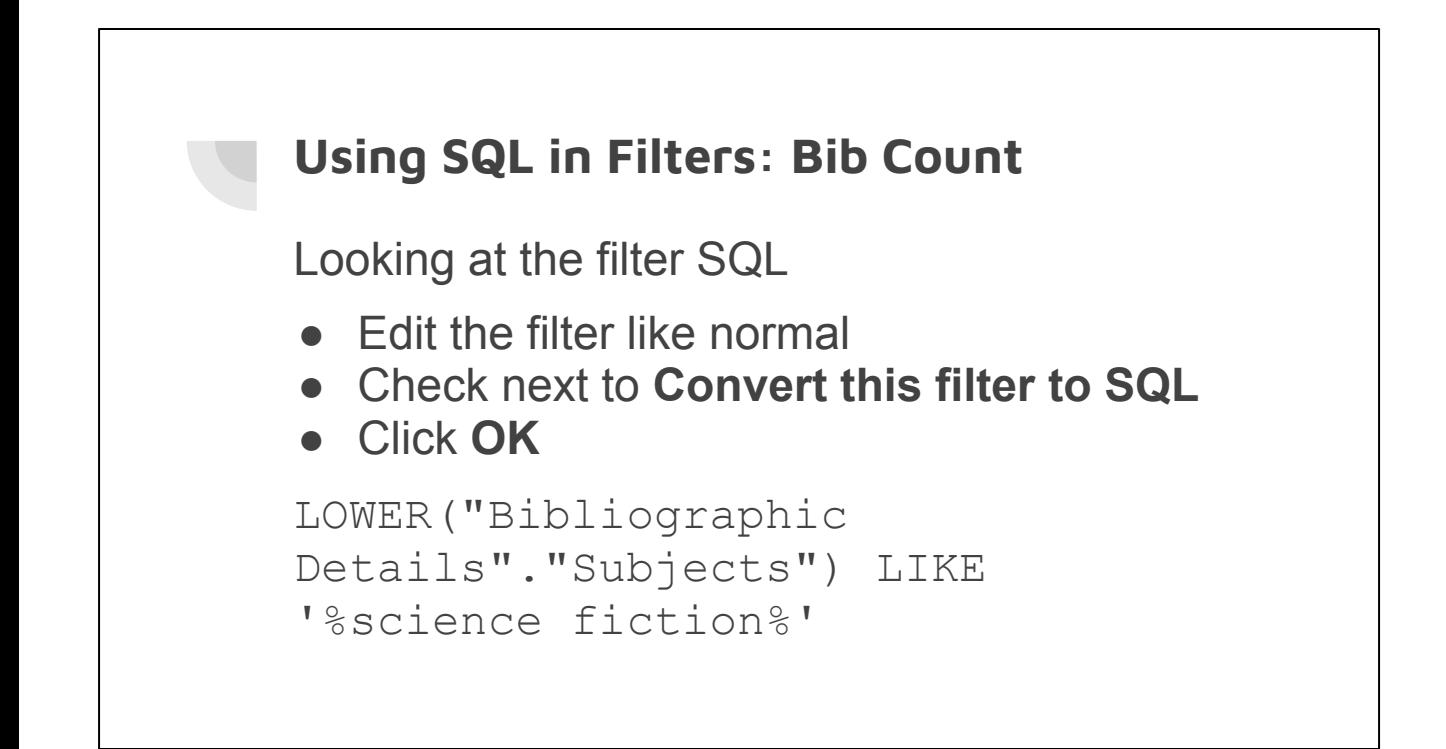

Challenge:

- Titles subject only updates monthly
- I have new MMS Ids and I don't know if they're for physical or electronic items
- The built-in union ability doesn't allow for prompting

At least, it doesn't seem I can prompt when I join two subjects. However, I could be wrong about this.

- 1. Get the report as close as possible to what you want.
- 2. Click the **Advanced** tab and look at the SQL in the **SQL Issued** section

```
SELECT
   saw_0,
   saw_1,
   saw_2,
    saw_3
 FROM ((SELECT
    "Institution"."Institution Name" saw_0,
    "Bibliographic Details"."MMS Id" saw_1,
    "Bibliographic Details"."Network Id" saw_2,
    "Portfolio"."Portfolio Id" saw_3
 FROM "E-Inventory"
 WHERE
"Bibliographic Details"."MMS Id" = '991055712629706532'
) UNION (SELECT
    "Institution"."Institution Name" saw_0,
    "Bibliographic Details"."MMS Id" saw_1,
    "Bibliographic Details"."Network Id" saw_2,
    "Physical Item Details"."Physical Item Id" saw_3
 FROM "Physical Items"
 WHERE
"Bibliographic Details"."MMS Id" = '991055712629706532'
)) t1 ORDER BY saw_0, saw_1, saw_2, saw_3
```
- 3. Clean up the SQL (personal preference)
	- a. In the SELECT portion, replace the meaningless column names with actual names
	- b. Remove the column I don't want
	- c. Remove the remaining saw aliases (like saw 0) but keep column alias at the end (t1)
	- d. Delete the extra stuff at the end

```
SELECT
    "Institution Name",
    "MMS Id",
   "Network Id"
 FROM ((SELECT
    "Institution"."Institution Name",
    "Bibliographic Details"."MMS Id",
    "Bibliographic Details"."Network Id",
    "Portfolio"."Portfolio Id"
 FROM "E-Inventory"
 WHERE
"Bibliographic Details"."MMS Id" = '991055712629706532'
) UNION (SELECT
    "Institution"."Institution Name",
    "Bibliographic Details"."MMS Id",
   "Bibliographic Details"."Network Id",
    "Physical Item Details"."Physical Item Id"
 FROM "Physical Items"
 WHERE
"Bibliographic Details"."MMS Id" = '991055712629706532'
)) t1
```
- 4. Test the new SQL
	- a. In Analytics, click **Create**
	- b. Click **Analysis**
	- c. Click **Create Analysis from Simple Logical SQL**
	- d. Copy in SQL to test
	- e. Click **OK**

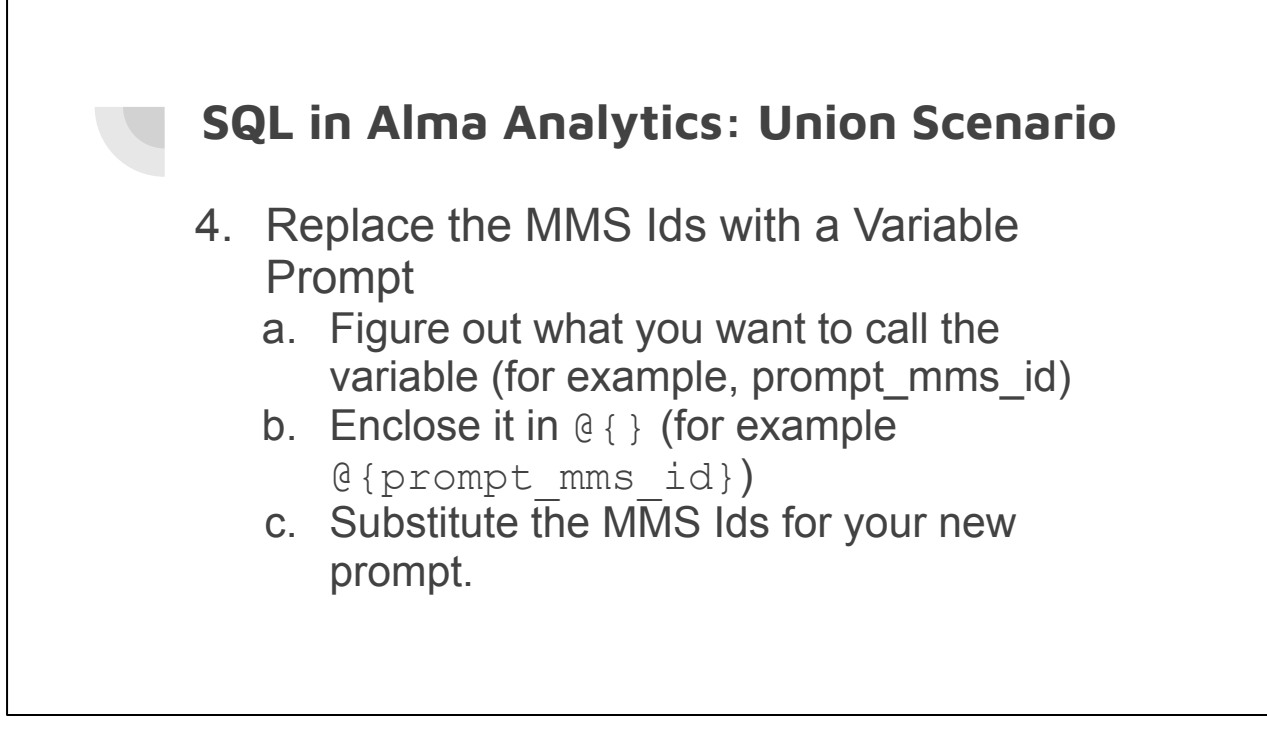

```
SELECT
    "Institution Name",
    "MMS Id",
   "Network Id"
 FROM ((SELECT
    "Institution"."Institution Name",
    "Bibliographic Details"."MMS Id",
    "Bibliographic Details"."Network Id",
   "Portfolio"."Portfolio Id"
 FROM "E-Inventory"
 WHERE
"Bibliographic Details"."MMS Id" = ' @{prompt_mms_id}'
) UNION (SELECT
    "Institution"."Institution Name",
    "Bibliographic Details"."MMS Id",
   "Bibliographic Details"."Network Id",
    "Physical Item Details"."Physical Item Id"
 FROM "Physical Items"
 WHERE
"Bibliographic Details"."MMS Id" = ' @{prompt_mms_id}'
)) t1
```
# **SQL in Alma Analytics: Union Scenario** 5. Enter the new SQL and add a Variable Prompt a. Follow the same steps as #4 b. Click the **Prompts** link c. Click the Plus sign and choose **Variable Prompt**

- 5. Enter the new SQL and add a Variable Prompt (cont)
	- d. Next to Presentation Variable type your variable name (i.e. prompt\_mms\_id) don't include the @ or curly braces
	- e. Give it a Label
	- f. Click OK and Save the report

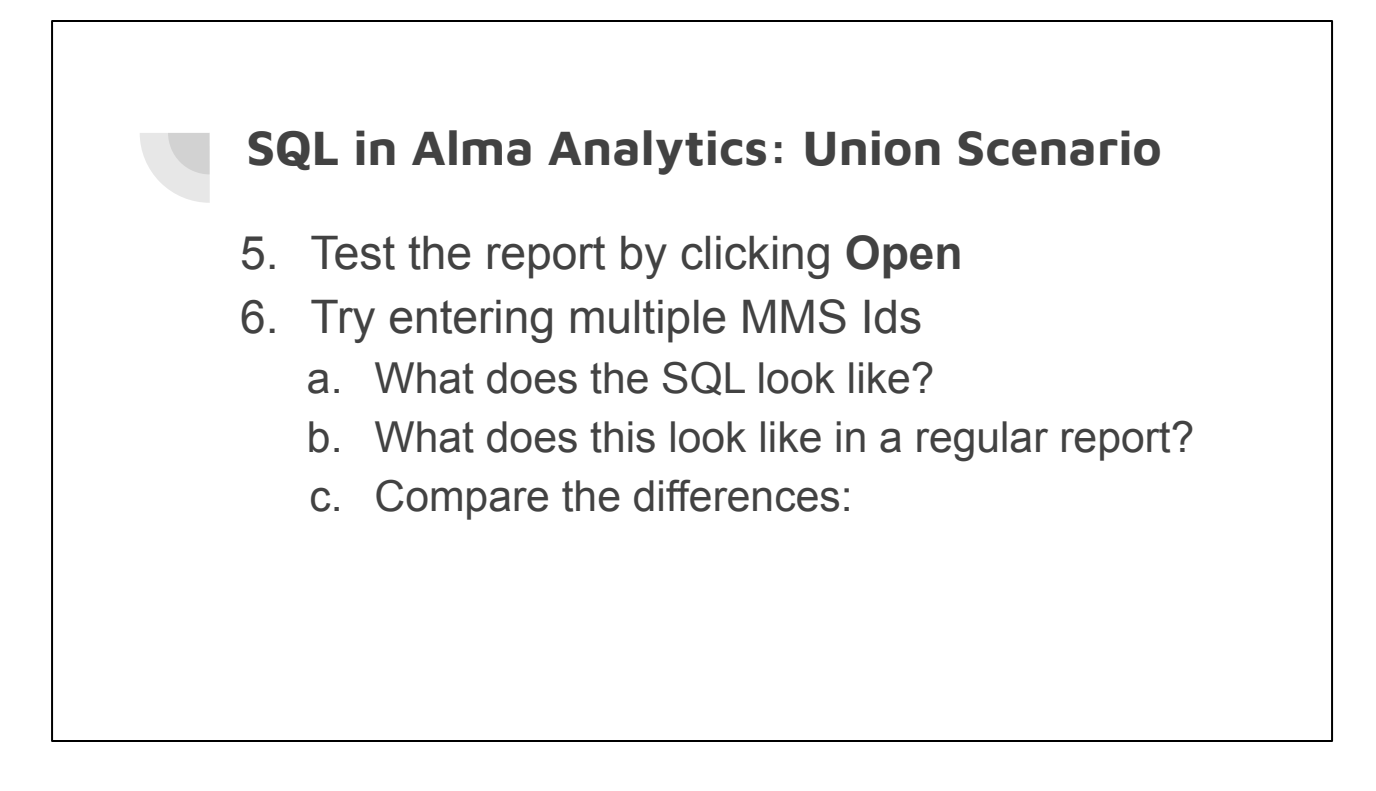

Test with MMS Id 991055712629706532 (physical) and 991035455165104701 (electronic)

Our SQL:

"MMS Id" = '991055712629706532;991035455165104701'

Regular SQL:

"MMS Id" IN ('991055712629706532', '991035455165104701')

Test with MMS Id 991055712629706532 (physical) and 991035455165104701 (electronic)

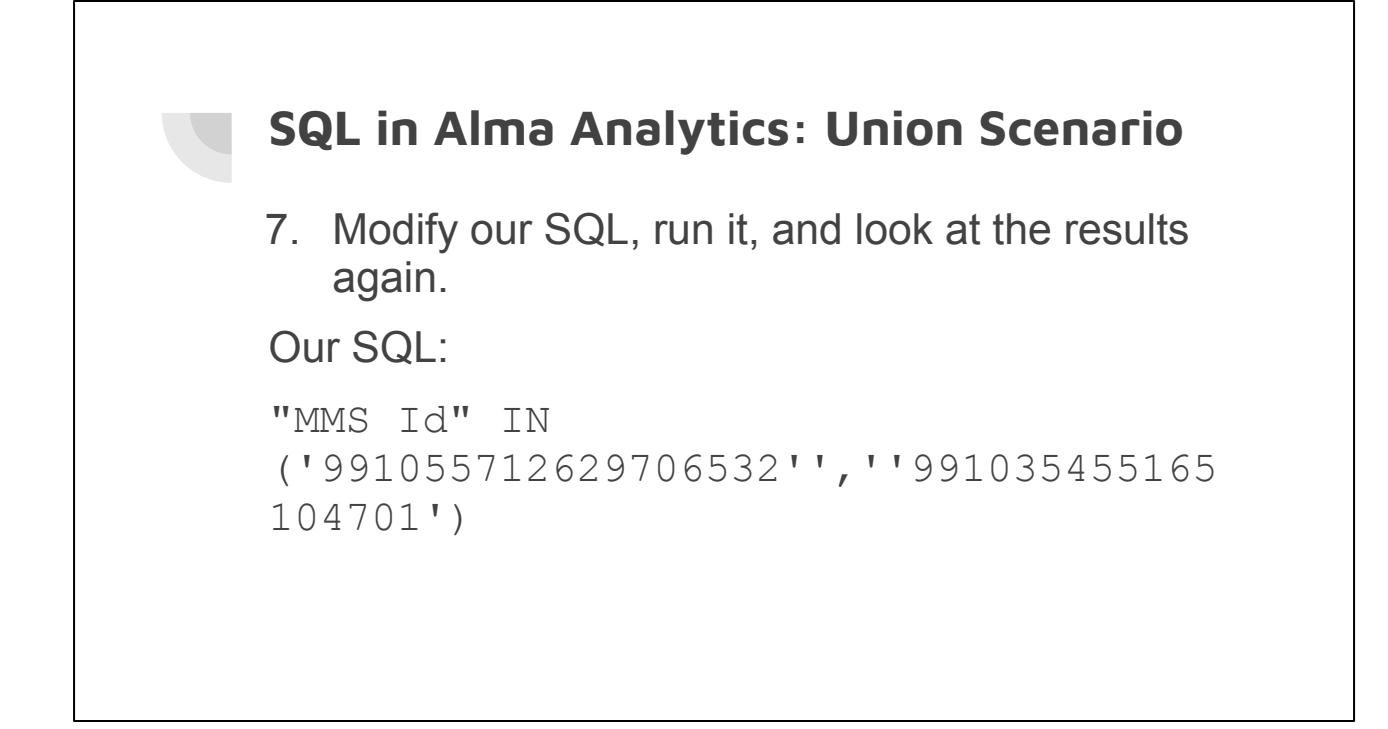

This time, try entering the MMS Ids as: 991055712629706532','991035455165104701

# **SQL in Alma Analytics: Union Scenario** 8. Modify our SQL, run it, and look at the results again. I have a suspicion it's going to work this time so when I'm making the prompt I edit the "display" to provide some instruction for the user how to properly enter the MMS Ids This time, try entering the MMS Ids as:

'991055712629706532','991035455165104701'

```
SELECT
    "Institution Name",
    "MMS Id",
   "Network Id"
 FROM ((SELECT
    "Institution"."Institution Name",
    "Bibliographic Details"."MMS Id",
    "Bibliographic Details"."Network Id",
   "Portfolio"."Portfolio Id"
 FROM "E-Inventory"
 WHERE
"Bibliographic Details"."MMS Id" IN (@{prompt_mms_id})
) UNION (SELECT
    "Institution"."Institution Name",
    "Bibliographic Details"."MMS Id",
   "Bibliographic Details"."Network Id",
   "Physical Item Details"."Physical Item Id"
 FROM "Physical Items"
 WHERE
"Bibliographic Details"."MMS Id" IN (@{prompt_mms_id})
)) t1
```
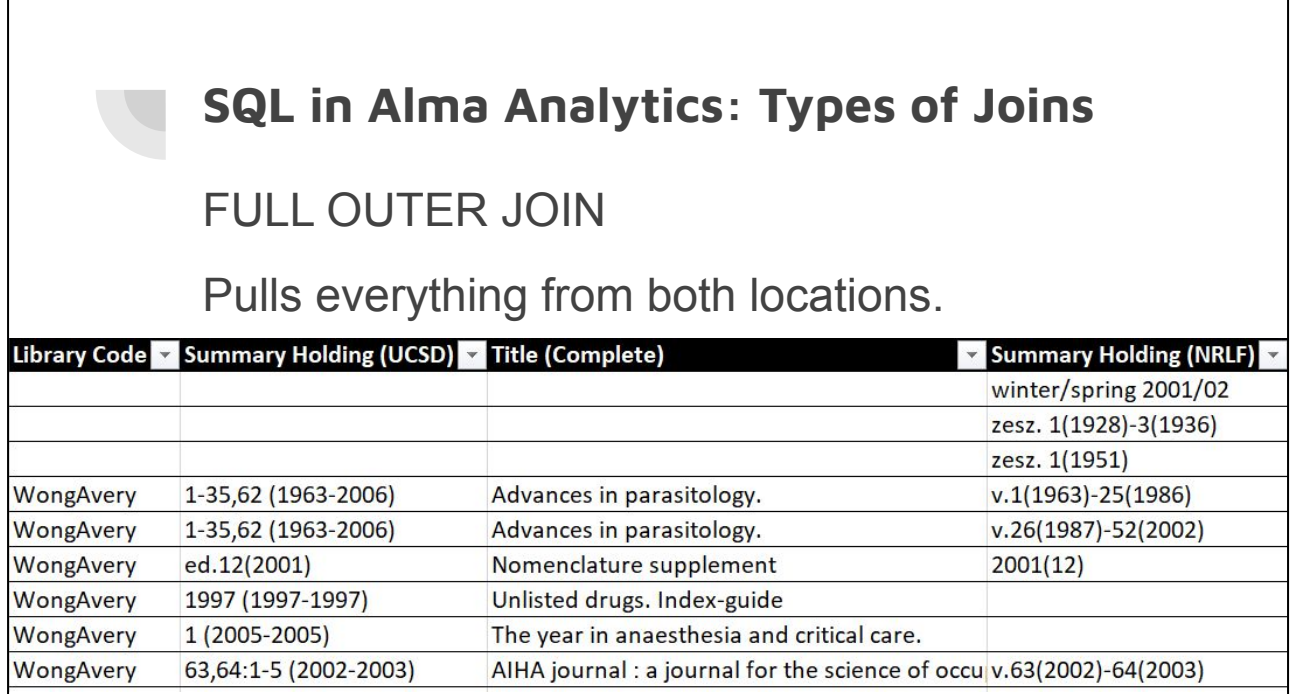

Г

A FULL OUTER JOIN would include too much information because we don't care about NRLF holdings if UCSD doesn't have them. Note: In other systems you can often say "OUTER JOIN" rather than "FULL OUTER JOIN" https://dataschool.com/how-to-teach-people-sql/sql-join-types-explained-visually/

# **SQL in Alma Analytics: Types of Joins**

INNER JOIN

Only includes holdings if both locations have it.

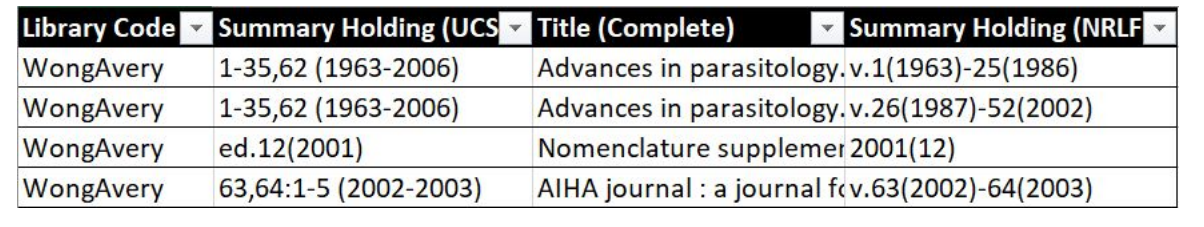

An INNER JOIN would include too little information because it would only retrieve results where both UCSD and NRLF had holdings. https://dataschool.com/how-to-teach-people-sql/sql-join-types-explained-visually/